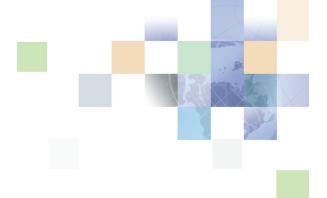

# Siebel Deployment Planning Guide

Siebel Innovation Pack 2016 May 2016

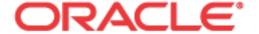

Copyright © 2005, 2016 Oracle and/or its affiliates. All rights reserved.

This software and related documentation are provided under a license agreement containing restrictions on use and disclosure and are protected by intellectual property laws. Except as expressly permitted in your license agreement or allowed by law, you may not use, copy, reproduce, translate, broadcast, modify, license, transmit, distribute, exhibit, perform, publish, or display any part, in any form, or by any means. Reverse engineering, disassembly, or decompilation of this software, unless required by law for interoperability, is prohibited.

The information contained herein is subject to change without notice and is not warranted to be error-free. If you find any errors, please report them to us in writing.

If this is software or related documentation that is delivered to the U.S. Government or anyone licensing it on behalf of the U.S. Government, the following notice is applicable:

U.S. GOVERNMENT END USERS: Oracle programs, including any operating system, integrated software, any programs installed on the hardware, and/or documentation, delivered to U.S. Government end users are "commercial computer software" pursuant to the applicable Federal Acquisition Regulation and agency-specific supplemental regulations. As such, use, duplication, disclosure, modification, and adaptation of the programs, including any operating system, integrated software, any programs installed on the hardware, and/or documentation, shall be subject to license terms and license restrictions applicable to the programs. No other rights are granted to the U.S. Government.

This software or hardware is developed for general use in a variety of information management applications. It is not developed or intended for use in any inherently dangerous applications, including applications that may create a risk of personal injury. If you use this software or hardware in dangerous applications, then you shall be responsible to take all appropriate fail-safe, backup, redundancy, and other measures to ensure its safe use. Oracle Corporation and its affiliates disclaim any liability for any damages caused by use of this software or hardware in dangerous applications.

Oracle and Java are registered trademarks of Oracle and/or its affiliates. Other names may be trademarks of their respective owners.

Intel and Intel Xeon are trademarks or registered trademarks of Intel Corporation. All SPARC trademarks are used under license and are trademarks or registered trademarks of SPARC International, Inc. AMD, Opteron, the AMD logo, and the AMD Opteron logo are trademarks or registered trademarks of Advanced Micro Devices. UNIX is a registered trademark of The Open Group.

This software or hardware and documentation may provide access to or information on content, products, and services from third parties. Oracle Corporation and its affiliates are not responsible for and expressly disclaim all warranties of any kind with respect to third-party content, products, and services unless otherwise set forth in an applicable agreement between you and Oracle. Oracle Corporation and its affiliates will not be responsible for any loss, costs, or damages incurred due to your access to or use of third-party content, products, or services, except as set forth in an applicable agreement between you and Oracle.

#### Documentation Accessibility

For information about Oracle's commitment to accessibility, visit the Oracle Accessibility Program website at http://www.oracle.com/pls/topic/lookup?ctx=acc&id=docacc.

#### Access to Oracle Support

Oracle customers that have purchased support have access to electronic support through My Oracle Support. For information,

visit http://www.oracle.com/pls/topic/lookup?ctx=acc&id=info or visit http://www.oracle.com/pls/topic/lookup?ctx=acc&id=trs if you are hearing impaired.

### **Contents**

### **Chapter 1: What's New in This Release**

#### **Chapter 2: Siebel Architecture Overview**

Building Blocks of a Siebel CRM Deployment 9

About Siebel Client Types 12

About the Siebel Web Server Extension (SWSE) 14

About the Siebel Enterprise Server and the Siebel Server 15

About the Siebel Gateway Name Server 17

About the Siebel File System 18

About Siebel Server Load Balancing 19

About Siebel Internet Session Network API 20

About the Siebel Connection Broker 22

About the Server Request Broker 24

About the Server Request Processor 25

About Siebel Enterprise Application Integration 26

About Siebel Enterprise Integration Manager 26

About Siebel Tools 27

Example of User Request Flow in a Siebel Deployment 27

### **Chapter 3: Siebel Infrastructure Planning**

Process of Infrastructure Planning 31

Determining How Siebel Business Applications Are Used 32

Defining Data Flows and Integration Requirements 33

Determining Database Requirements 34

Mapping Business Requirements to Siebel Server Components 35

Choosing a Load Balancing Method 35

Defining High Availability Policies 37

| Mapping Siebel Deployment Elements to Platforms 39            |    |
|---------------------------------------------------------------|----|
| Determining Network Requirements 43                           |    |
| Defining a Test and Transition Plan for the Siebel Deployment | 44 |

#### **Chapter 4: High Availability Deployment Planning**

How Service Failures Affect the Siebel Deployment 47
Components Involved in Service Failures 47
Impact of Service Failures 50
Specific Failures and Associated Impact 51
About High Availability Deployment Options 55
Recommended High Availability Techniques for Specific Services 57
Recommendations for High Availability Deployments 59
About Resilient Processing 61

#### **Chapter 5: Server Clustering Planning**

About Server Clustering 63
Where to Use Server Clustering 64
Recommendations for Server Clustering 65

### **Chapter 6: Data Integrity and Capacity Planning**

Sizing the Database for a Siebel Deployment 67
Database Table Planning 68
Database Recovery Planning 69
Database Physical Device Planning 70
Database RAID Array Planning 71

### **Chapter 7: Siebel Client Deployment Planning**

About Siebel Open UI 73

### **Chapter 8: Application-Level Deployment Planning**

Session Communications Server Components 75
Session Communications Performance Factors 76
Session Communications Deployment Planning 77
Siebel Email Response Server Components 78

Siebel Email Response Performance Factors 79 Siebel Email Response Deployment Planning 80 Siebel Product Configurator Server Components 80 Siebel Product Configurator Performance Factors 83 Siebel Product Configurator Deployment Planning About Deployment Topology for Siebel Product Configurator About Siebel Product Configurator Caching Determining Factory and Worker Size 87 Example of Sizing the Cache with SnapShot Mode Siebel Product Configurator Deployment Topology Options Example of Deployment Sizing with a Dedicated Siebel Product Configurator Server 91 Siebel Workflow Deployment Planning Planning Batch Processing When Using Siebel Remote 95

#### Index

## What's New in This Release

Siebel Deployment Planning Guide provides important information for planning deployments of Oracle's Siebel Business Applications software.

## What's New in Siebel Deployment Planning Guide, Siebel Innovation Pack 2016

Table 1 lists the changes in this revision of the documentation to support this release of the software.

NOTE: Siebel Innovation Pack 2016 is a continuation of the Siebel 8.1/8.2 release.

Table 1. What's New in Siebel Deployment Planning Guide, Siebel Innovation Pack 2016

| Topic                                                                                          | Description                                                                                                    |
|------------------------------------------------------------------------------------------------|----------------------------------------------------------------------------------------------------|
| "About Siebel Client Types" on<br>page 12<br>Chapter 7, "Siebel Client<br>Deployment Planning" | Modified topics. References to high interactivity and standard interactivity have been removed. As of Siebel Innovation Pack 2016, Siebel Business Applications use Siebel Open UI exclusively.                                                                                                    |
| Multiple topics                                                                                | As of Siebel Innovation Pack 2016, Siebel Handheld and Siebel Wireless applications are no longer supported.                                                                                                    |
| "About Siebel Client Types" on<br>page 12                                                      | Modified topic. As of Siebel Innovation Pack 2016, the local database for Siebel Mobile Web Client uses Oracle Database XE. For more information, see <i>Siebel Installation Guide</i> for the operating system you are using and <i>Siebel Remote and Replication Manager Administration Guide</i> . |

## What's New in Siebel Deployment Planning Guide, Siebel Innovation Pack 2015

No new features have been added to this guide for this release. This guide has been updated to reflect only product name changes.

**NOTE:** Siebel Innovation Pack 2015 is a continuation of the Siebel 8.1/8.2 release.

## Siebel Architecture Overview

This chapter provides an overview of the architecture for Siebel Business Applications. It includes the following topics:

- Building Blocks of a Siebel CRM Deployment on page 9
- About Siebel Client Types on page 12
- About the Siebel Web Server Extension (SWSE) on page 14
- About the Siebel Enterprise Server and the Siebel Server on page 15
- About the Siebel Gateway Name Server on page 17
- About the Siebel File System on page 18
- About Siebel Server Load Balancing on page 19
- About Siebel Internet Session Network API on page 20
- About the Siebel Connection Broker on page 22
- About the Server Request Broker on page 24
- About the Server Request Processor on page 25
- About Siebel Enterprise Application Integration on page 26
- About Siebel Enterprise Integration Manager on page 26
- About Siebel Tools on page 27
- Example of User Request Flow in a Siebel Deployment on page 27

## Building Blocks of a Siebel CRM Deployment

Figure 1 on page 10 shows an example of the elements in a Siebel CRM deployment. A brief description of these elements appears in Table 2 on page 11, to help you understand the Siebel architecture.

The current release of Siebel CRM supports only certain specific database and operating system platforms, as well as certain combinations of them.

For a list of the operating systems and RDBMS products supported by the current release, see the Certifications tab on My Oracle Support.

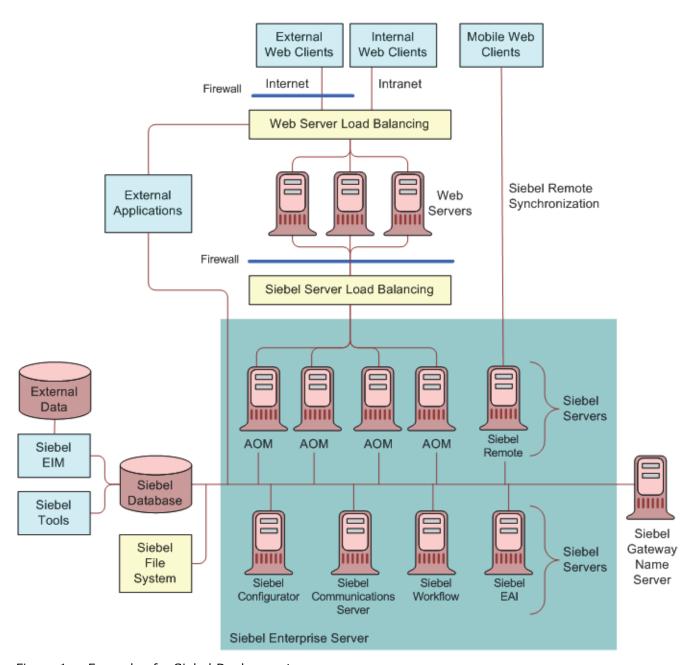

Figure 1. Example of a Siebel Deployment

Table 2. Siebel Deployment Elements

| Entity                             | Description                                                                                                    |
|------------------------------------|----------------------------------------------------------------------------------------------------|
| Siebel Web Clients                 | Includes the following client types:                                                                                                    |
|                                    | Siebel Web Client                                                                                                    |
|                                    | Siebel Mobile Web Client                                                                                                    |
|                                    | ■ Siebel Developer Web Client (limited support)                                                                                                    |
|                                    | ■ Siebel Mobile applications                                                                                                    |
|                                    | For more information, see "About Siebel Client Types" on page 12.                                                                                                    |
| Siebel Web Server Extension (SWSE) | Software installed on a third-party Web server computer, where the virtual directories for Siebel applications are created.                                                                                                    |
|                                    | The SWSE identifies requests for Siebel data and forwards them to the Siebel Servers. It receives data from Siebel Servers and helps format it into Web pages for Siebel clients.                                                                 |
|                                    | For more information, see "About the Siebel Web Server Extension (SWSE)" on page 14.                                                                                                    |
| Siebel Server load balancing       | The two options for Siebel Server load balancing are:                                                                                                    |
|                                    | ■ Siebel native load balancing                                                                                                    |
|                                    | ■ Third-party HTTP load balancers                                                                                                    |
|                                    | Siebel native load balancing is part of the Siebel Web Server Extension (SWSE). When you configure the SWSE, the wizard prompts you for information about configuring load balancing. Figure 1 on page 10 shows a third-party HTTP load balancer. |
| Siebel Enterprise Server           | A logical grouping of Siebel Servers that connect to one database. Allows management of Siebel Servers as a group.                                                                                                    |
| Siebel Servers                     | Application server software that provides both user services and batch mode services to Siebel clients or other components.                                                                                                    |
| Siebel Gateway Name Server         | Stores Siebel Enterprise Server and Siebel Server configuration and status information.                                                                                                    |
| Siebel database                    | Stores database records. Includes third-party RDBMS software and Siebel tables, indexes, and seed data.                                                                                                    |

Table 2. Siebel Deployment Elements

| Entity                                            | Description                                                                                                    |  |
|---------------------------------------------------|----------------------------------------------------------------------------------------------------|--|
| Siebel File System                                | Shared file system directory or directories storing data and physical files used by Siebel clients and Siebel application components.                                                                                                    |  |
| Siebel deployment                                 | All of the physical and logical elements required to deploy Siebel applications, including:                                                                                                    |  |
|                                                   | ■ Siebel database                                                                                                    |  |
|                                                   | Siebel Gateway Name Server                                                                                                    |  |
|                                                   | Siebel Enterprise Server                                                                                                    |  |
|                                                   | ■ Siebel Servers                                                                                                    |  |
|                                                   | ■ Siebel Web Server Extension (and Web server)                                                                                                    |  |
|                                                   | ■ Siebel clients and Web browsers                                                                                                    |  |
|                                                   | Related components such as third-party HTTP load<br>balancers                                                                                                    |  |
| Siebel Enterprise Integration<br>Management (EIM) | These modules allow importing and exporting of data from other databases to the Siebel database, and various other integration services.                                                                                                    |  |
| Siebel Enterprise Application Integration (EAI)   |                                                                                                    |  |
| Siebel Tools                                      | An integrated development environment for configuring Siebel applications. You use Siebel Tools to modify standard Siebel objects and create new objects to meet your organization's business requirements. For example, you use Siebel Tools to extend the data model, modify business logic, and define the user interface. |  |

## **About Siebel Client Types**

This topic describes the Siebel client types. The term Siebel Web Client sometimes refers to all of the browser-based clients and sometimes refers to one specific client type, which is described in the following subtopic. For information about Siebel Open UI, the user interface for all of the Siebel Web Client types, see Chapter 7, "Siebel Client Deployment Planning."

**NOTE:** Some client functionality might require that other Siebel client software be installed, such as Desktop Integration Siebel Agent or Outlook to Siebel Drag and Drop. For information about installing these client modules, see the *Siebel Installation Guide* for the operating system you are using.

#### **Siebel Web Client**

The Siebel Web Client runs in a standard browser on the end user's client computer. The browser connects through a Web server to the Siebel Server, which executes business logic and accesses data from the Siebel database. Only the user interface layer of the Siebel Business Applications architecture resides on the user's computer.

Other considerations about the Siebel Web Client are as follows:

- **Installed software.** In general, no additional application software is required on the client. At minimum, the client requires only a Web browser.
- Application connection. This is the connection through a Web server to the Siebel Server. Applications run on the Siebel Server and forward pages to the client. Applications display in a standard Web browser on the end user's client computer, such as a connected laptop or desktop.
- **Database connection.** This is the connection through the Siebel Server to the Siebel database. No Siebel database or database client is installed on the client.

For information about setting up the server environment to support this client, see the *Siebel Installation Guide* for the operating system you are using and other documentation. See also the Certifications tab on My Oracle Support.

#### **Siebel Mobile Web Client**

The Siebel Mobile Web Client is like the Siebel Web Client except that it includes installable software and uses a local database that synchronizes with the Siebel database.

The Siebel Mobile Web Client includes the following:

- **Installed software.** Windows-based software containing Siebel applications and related services is installed on each client. The client also requires a Web browser.
- **Application connection.** Applications run on each client. Applications display in a standard Web browser on the end user's client computer, such as a laptop.
- **Database connection.** A local database and a local Siebel File System are installed on each client. Applications access the local database.

Users periodically synchronize the local database and Siebel File System with a remote Siebel database and Siebel File System. Users synchronize data using components on the Siebel Server. Mobile users synchronize with the remote Siebel database and the Siebel File System without going through the Web server or any other Siebel Server component. The Siebel Remote and Disconnected Mobile Synchronization (alias MobileSync) component groups must be enabled on the Siebel Server, among other requirements. As of Siebel Innovation Pack 2016, the local database for Siebel Mobile Web Client uses Oracle Database XE.

For information about installing the Siebel Mobile Web Client and setting up the server environment to support this client, see *Siebel Installation Guide* for the operating system you are using. For information about setting up and synchronizing the local database, see *Siebel Remote and Replication Manager Administration Guide*. See also the Certifications tab on My Oracle Support.

#### **Siebel Developer Web Client**

The Siebel Developer Web Client is like the Siebel Mobile Web Client except that it connects with the Siebel database for the enterprise.

**NOTE:** This client type is supported for development, administration, and troubleshooting purposes only.

The Siebel Developer Web Client includes the following:

- **Installed software.** Windows-based software containing Siebel applications and related services is installed on each client. The client also requires a Web browser.
- **Application connection.** Applications run on each client. Applications display in a standard Web browser on the end user's client computer, such as a connected laptop or desktop.
- **Database connection.** A direct connection to the Siebel database is required. Appropriate database client software must be installed on the client. This client can connect directly to the Siebel File System or connect to it through the File System Manager server component.

For information about installing the Siebel Developer Web Client and setting up the server environment to support this client, see *Siebel Installation Guide* for the operating system you are using. See also the Certifications tab on My Oracle Support.

#### **Siebel Mobile Applications**

The Siebel Mobile applications are a group of Siebel Business Applications that are accessed from a browser on a mobile device, such as a tablet or smart phone, where the browser is connected to an Applications Object Manager component on a Siebel Server.

For Siebel Mobile disconnected applications, the Disconnected Mobile Synchronization component group (alias MobileSync) must be enabled on the Siebel Server, among other requirements.

For more information about Siebel Mobile applications, see *Siebel Mobile Guide: Connected* and *Siebel Mobile Guide: Disconnected*. For information about setting up the server environment to support these applications, see the *Siebel Installation Guide* for the operating system you are using and other documentation. See also the Certifications tab on My Oracle Support.

## About the Siebel Web Server Extension (SWSE)

The Siebel Web Server Extension (SWSE) is a plug-in for supported third-party Web servers. The SWSE identifies requests for Siebel application data coming from Web clients and flags these requests for routing to a Siebel Server. When information is sent from the Siebel Server back to the Web client, the SWSE helps complete the composition of the Web page for forwarding to the client. The SWSE includes the Siebel native load balancing module. This module provides round-robin load balancing for routing requests to Application Object Manager components running on Siebel Servers.

You can install and deploy multiple Siebel language packs on a single SWSE instance. The Siebel Server and the Web server do not have to be operated in the same language. However, the Siebel Server, the Web server, and all other server components must use the same character set.

For information about installing the SWSE and about deploying Siebel languages, see the *Siebel Installation Guide* for the operating system you are using and *Siebel Global Deployment Guide*. See also the Certifications tab on My Oracle Support.

## **About the Siebel Enterprise Server and the Siebel Server**

This topic describes the Siebel Enterprise Server and Siebel Server, and also the Application Object Manager components of the Siebel Server.

For information about applicable installation and configuration tasks, see the *Siebel Installation Guide* for the operating system you are using.

#### **Siebel Enterprise Server**

The Siebel Enterprise Server is a logical grouping of one or more Siebel Servers that connect to one Siebel database. You can configure some server parameters at the Enterprise level. Such parameters are inherited by individual Siebel Servers and applicable components. Some parameters can be overridden at the server level or component level.

You use the Siebel Enterprise Server installer for installing Siebel Gateway Name Server, Siebel Server, Siebel Database Configuration Utilities, and Siebel EAI Connectors.

After the initial configuration of the Siebel Enterprise and each Siebel Server using the Siebel Configuration Wizards, some subsequent configuration and administration tasks might be performed by one or more administrators using Siebel Server Manager. Server Manager supports both a command-line user interface and a graphical user interface (GUI).

#### **Siebel Server**

Each Siebel Server functions as an application server and is composed of server components. Each server component performs a defined function. Server components or groups of components determine what applications and services a Siebel Server supports. Components run in one of several modes:

- Interactive mode. Interactive mode components start tasks automatically in response to user requests. Interactive tasks run until the user ends the session. Examples of interactive components include the Application Object Managers and the Synchronization Manager.
- **Background mode.** Background mode components handle background processing tasks. Typically, background tasks are called by interactive tasks. Background tasks run until they are explicitly shut down. Examples of background components include Transaction Router and Workflow Monitor Agent.
- **Batch mode.** Batch mode components handle processing of asynchronous work requests. When the task is complete, the component exits. Examples of batch components are Database Extract and Enterprise Integration Manager (EIM).

Many of the Siebel Server components can operate on multiple Siebel Servers simultaneously, allowing Siebel applications to scale across many computers to support large numbers of users.

Other Siebel Server components provide additional functionality, including the following:

- Synchronization for Siebel Mobile Web Clients and Siebel Mobile disconnected applications
- Integration with legacy or third-party data
- Automatic assignment of new accounts, opportunities, service requests, and other records
- Workflow management
- Document generation

#### **Siebel Connection Broker (SCBroker)**

The Siebel Connection Broker component provides load balancing of connection requests to multiple Application Object Manager threads or processes running on the same Siebel Server.

#### **Siebel Server Implementation**

The Siebel Server runs as a system service under Windows and as a process under UNIX. This system service or process monitors and controls the state of all of the server components on that Siebel Server. Each Siebel Server is one instantiation of the Siebel Server system service or process within the current Siebel Enterprise Server.

Interactive and batch components can be configured to run as multiple processes or in some cases as multithreaded processes. Application Object Manager components (which are interactive) can run as both multiple processes and multiple threads for each process. Background mode components can run as multiple processes only.

For information about administering the Siebel Server system service or process, see *Siebel System Administration Guide*.

#### **Language Pack Installation**

It is strongly recommended to install the same set of languages on each server computer in your Siebel Enterprise. However, in the Siebel Server Configuration Wizard you can deploy different languages on different Siebel Servers, as needed. For more information, see the Siebel Installation Guide for the operating system you are using. See also Siebel Global Deployment Guide.

#### **Application Object Manager**

One of the most important types of server components is the Application Object Manager. These server components always run in interactive mode. They process user requests and are application-or service-specific. For example, the Siebel Call Center component group contains the Call Center Object Manager, one for each language deployed on the Siebel Server. This Application Object Manager provides the session environment in which this application runs.

Internally, each Application Object Manager also contains a data manager and the Siebel Web Engine. When an Application Object Manager receives a user request to start an application, it follows this procedure:

The business object layer starts an application user session, processes any required business logic, and sends a data request to the data manager.

- The data manager creates an SQL query and forwards it the Siebel database.
- The data manager receives the data from the database and forwards it to the business object layer for additional processing.
- The business object layer forwards the result to the Siebel Web Engine, which helps create the user interface for the data. The Siebel Web Engine then forwards the Web pages to the Siebel Web Server Extension on the Web server.

#### **Application Object Manager Implementation**

An Application Object Manager server component is implemented as a multithreaded process on the Siebel Server. At run time, a parent process starts one or more Application Object Managers as multithreaded processes, according to the Application Object Manager configuration. The terms multithreaded server or MT server are alternative terms for the multithreaded process, which is also called an Application Object Manager process.

Each thread in an Application Object Manager hosts tasks that are typically linked to one user session. These threads might be dedicated to particular user sessions, or they might serve as a pool that can be shared by user sessions. For each Application Object Manager, a few threads are dedicated to housekeeping functions.

Each Application Object Manager task communicates with the Siebel database, the Web server (through the SWSE), or other components, as follows:

- Communication with the Siebel database uses ODBC database connections. You can manage and tune database connections for optimal performance. You can optionally configure connection sharing for database connections.
- Communication with the Siebel Web Server Extension uses SISNAPI (Siebel Internet Session API), a Siebel messaging format that runs on top of the TCP/IP protocol. You can configure SISNAPI connections to use encryption and authentication based on Transport Layer Security (TLS).
- Communication with other Siebel Enterprise Server components (including other Siebel Servers)
  also uses SISNAPI.
- The Siebel Connection Broker (SCBroker) on each Siebel Server listens on a static, configurable TCP port for requests coming from the Web server. SCBroker forwards these requests to Application Object Manager processes.

For more information about the operation of multithreaded processes for Application Object Manager components, see Siebel System Administration Guide and Siebel Performance Tuning Guide.

## **About the Siebel Gateway Name Server**

The Siebel Gateway Name Server serves as the dynamic address registry for Siebel Servers and components. At startup, a Siebel Server within the Siebel Enterprise Server stores its network address in the Gateway Name Server's nonpersistent address registry.

Siebel Enterprise Server components query the Gateway Name Server address registry for Siebel Server availability and address information. When a Siebel Server shuts down, this information is cleared from the address registry.

The Gateway Name Server also includes a persistent file (siebns.dat) containing Siebel Server configuration information, including:

- Definitions and assignments of component groups and components
- Operational parameters
- Connectivity information

As this configuration information changes, such as during the configuration of a Siebel Enterprise or Siebel Server, it is written to the siebns.dat file on the Gateway Name Server.

There can be only one Gateway Name Server installed for each environment in which you have created a Siebel Enterprise. Further, do not share the same Gateway Name Server across development, test, and production environments.

The Gateway Name Server is usually a candidate for high availability using a cluster configuration. If the primary node in the cluster fails, then the second computer in the Gateway Name Server cluster takes over, minimizing potential downtime.

For information about installation and configuration tasks associated with Siebel Gateway Name Server, see the *Siebel Installation Guide* for the operating system you are using.

It is strongly recommended to install the same set of languages on each server computer in your Siebel Enterprise. For more information, see the *Siebel Installation Guide* for the operating system you are using. See also *Siebel Global Deployment Guide*.

## **About the Siebel File System**

The Siebel File System is a shared file system directory or set of directories. The Siebel File System stores document files, Siebel Product Configurator models, Web template definitions, and other files that are not suitable for database storage. System user preferences are also stored in the userpref subdirectory of the Siebel File System.

For information about setting up and maintaining the Siebel File System, see the *Siebel Installation Guide* for the operating system you are using and *Siebel System Administration Guide*.

#### **Siebel File System Recommendations**

The following list provides recommendations for dealing with the Siebel File System:

- All of the Siebel Servers must have direct access to the Siebel File System. The only exception to this rule is when a server computer is running a Siebel Document Server only. If the File System Manager (alias FSMSrvr) is disabled on the Siebel Document Server, then it accesses the Siebel File System through the FSMSrvr on another Siebel Server. In all other cases, the Siebel Server must be able to directly access the Siebel File System.
- The Siebel File System can be configured to use multiple directories that exist on separate devices or partitions. Before you configure the Siebel Enterprise, at least one file system directory must exist that you can designate for use by the Siebel File System.

- There are few strict rules for deploying the Siebel File System. Theoretically, the file system can be hosted on any of the server computers in the Siebel Enterprise or on computers in an independent file server farm. For small-to-medium deployments, a common scenario might be to place the Siebel File System on the Siebel Gateway Name Server. Implementations with a large number of attachments might need a dedicated file system computer. Consider using a high-speed RAID disk storage system to increase file system throughput.
- It is strongly recommended that you disable short file-name generation on Windows servers hosting the Siebel File System, because this type of file-naming can cause severe performance impacts once the file system grows to a large size.
- During normal operation of Siebel Business Applications software, it is likely that orphaned files are stored in the Siebel File System and that orphaned records exist in the Siebel database. Periodically run the sfscleanup utility to remove orphaned files from the Siebel File System. This utility is located in the bin subdirectory within the Siebel Server root directory. For information about using this utility, see Siebel System Administration Guide.

## **About Siebel Server Load Balancing**

Load balancing distributes workload across multiple Siebel Server computers. Each Siebel Server runs an instance of the service that you want to load balance. Load balancing also provides failover. If one Siebel Server fails, then requests are automatically routed to the remaining Siebel Servers.

You can use load balancing when the Siebel Enterprise Server has two or more Siebel Servers that are not clustered. Load balancing is the preferred method for providing high availability for the following server components:

- Application Object Managers
- Siebel Product Configurator (uses own load balancing method)
- Siebel EAI (whenever possible)

See also "Choosing a Load Balancing Method" on page 35.

Two methods are available for implementing Siebel Server load balancing for Application Object Managers:

- **Siebel native load balancing.** With Siebel native load balancing, a load balancing module is built into the Siebel Web Server Extension (SWSE). This module provides software-based load balancing for Siebel Servers. You can use Siebel native load balancing instead of third-party HTTP load balancers.
  - (On each Siebel Server, Siebel Connection Broker (SCBroker) provides intraserver load balancing. SCBroker distributes connection requests across multiple instances of Application Object Manager processes running on the same server computer. For more information, see "About the Siebel Connection Broker" on page 22.)
- **Third-party HTTP load balancing.** Oracle has validated third-party, hardware-based HTTP load balancers for use in a Siebel deployment.
  - Although Siebel applications are designed to work with standard, third-party HTTP applications, customers must perform compatibility testing before using a nonvalidated load balancer.

**NOTE:** For help with configuring Siebel software to support load balancing, create a service request (SR) on My Oracle Support. Alternatively, you can phone Global Customer Support directly to create a service request or get a status update on your current SR. Support phone numbers are listed on My Oracle Support. For configuration and troubleshooting information for third-party HTTP load balancers, contact the third-party vendor directly. For more information about third-party load balancing options, see the Certifications tab on My Oracle Support.

Figure 2 on page 20 shows an example of third-party HTTP load balancing.

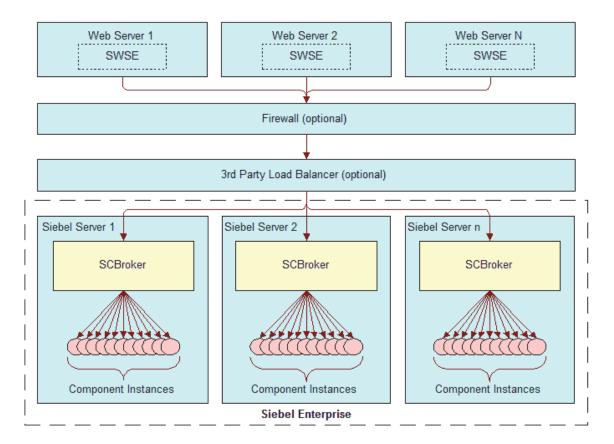

Figure 2. Example of Third-Party HTTP Load Balancing

## **About Siebel Internet Session Network API**

Siebel Internet Session Network API (SISNAPI) is a Siebel proprietary message-body format running on top of TCP/IP. SISNAPI is used for communications between the Web server, Siebel Gateway Name Server, and Siebel Servers.

When a client request comes to the Web server, the Siebel Web Server Extension (SWSE) intercepts the request and forwards it in SISNAPI format. The SISNAPI message-body format has the following parts:

- HTTP header
- Object Manager method name
- Method arguments as key-value pairs

#### **HTTP Header**

When the Siebel Web Server Extension (SWSE) requests a new connection, the initial packets of the first SISNAPI message contain an HTTP header. This header includes a Uniform Resource Locator (URL) that provides routing information to the Siebel Enterprise Server, Siebel Server, and server component. Third-party HTTP load balancers use routing rules to parse the URL and route the message to the correct Siebel Server.

#### **Connection Multiplexing**

SISNAPI TCP/IP connections are specific to an Application Object Manager on one Siebel Server. Before a new connection is opened, the Application Object Manager checks to see whether an existing connection is available. If so, then an existing connection is used. Once the connection is established, it remains open to be used by subsequent messages in the session or to be reused by other sessions. For more information about connection multiplexing, see *Siebel Performance Tuning Guide*.

#### **Transport Layer Security (TLS)**

Transport Layer Security (TLS) encryption and authentication can be configured for SISNAPI connections. For more information, see *Siebel Security Guide*. See also the *Siebel Installation Guide* for the operating system you are using.

#### **User Request Types**

The Siebel Web Server Extension (SWSE) generates three types of user requests. Each request type creates a new connection to a Siebel Server through the load balancer: initial request, retry request, and reconnect request. The Siebel native load balancing module in the SWSE recognizes these request types and automatically routes them correctly. If you use a third-party HTTP load balancer, then you must configure routing rules to handle these requests.

- Initial request. The SWSE generates this request to start a new user session as follows:
  - The SWSE receives the request to start a user session.
  - The SWSE creates the SISNAPI message. The HTTP header specifies the Siebel Enterprise Server and the desired server component. The message does not specify a Siebel Server name. The SWSE forwards the message to a third-party HTTP load balancer, if installed.
  - The load balancer parses the URL and compares it to routing rules that have been entered in the load balancer.

- The load balancer uses these routing rules to route the message to a Siebel Server specified in the routing rule. If no SISNAPI connection exists to the Siebel Server, then a new one is created.
- The Siebel Server receives the message and creates a new user session. The Siebel Server forwards address information back to the Web server.
- The Web server creates a cookie containing the address information. The Web server receives the cookie information in subsequent session requests. The SWSE includes this information in the SISNAPI HTTP header.
- The load balancer receives subsequent messages and forwards them directly to the specified Siebel Server and server component through the open SISNAPI connection.
- **Retry request.** If a Siebel Server rejects an initial request, then the request is routed back to the SWSE and the following occurs:
  - The SWSE modifies the URL contained in the HTTP header by appending the letters RR to it.
  - The SWSE forwards the message to the load balancer, if installed.
  - The load balancer applies the routing rule that has been entered for RR messages. Typically, this is a round-robin routing rule that forwards the message to another Siebel Server.
- **Reconnect request.** The SWSE generates a reconnect request when it receives a user request for an existing user session that does not have a SISNAPI connection. The SWSE uses the session cookie information to include the Siebel Server address in the SISNAPI HTTP header.

The reconnect request opens a new SISNAPI connection. Reconnect requests can occur for several reasons:

- The SISNAPI connection was opened by Web Server 1, but a Web server load balancer routes subsequent session messages to Web Server 2, which does not have an existing connection.
- The SISNAPI connection timeout is exceeded and the connection is closed.
- The network environment closes the connection, for example due to a firewall time-out.

### **About the Siebel Connection Broker**

The Siebel Connection Broker (SCBroker) server component provides intraserver load balancing. SCBroker distributes server requests across multiple Application Object Manager processes running on a Siebel Server.

SCBroker listens on a configurable, static port for new requests. When a new request is received, it forwards the request to the Application Object Manager process with the least number of running tasks, or forwards the request to another Application Object Manager process in round-robin fashion. A user session is created on this Application Object Manager. Thereafter, the requests that apply to this session are directly sent to the Application Object Manager process hosting the session.

SCBroker is enabled by default and has several parameters:

- **PortNumber.** Sets the port number on which SCBroker listens. The default is 2321, but you can change the port number.
- DfltTasks. Sets the default number of processes for SCBroker. The recommended value is 2.

- **MaxTasks.** Sets the maximum number of processes for SCBroker. The recommended value is 2. This value cannot be less than DfltTasks.
- **AutoRestart.** Default is On. If SCBroker terminates abnormally, then this setting allows it to restart automatically. Setting this parameter to Off or False is not recommended.
- **ConnForwardAlgorithm.** The connection forwarding algorithm is the routing scheme for SCBroker to use when routing intraserver requests to Application Object Manager processes. Possible values are LL (least-loaded) and RR (round-robin). SCBroker uses the least-loaded algorithm by default.
  - The least-loaded scheme routes each request to the Application Object Manager process with the fewest number of tasks.
  - The round-robin scheme routes each request to the next Application Object Manager process, cycling through all of the Application Object Manager processes.

The round-robin algorithm does not take the number of running tasks for each Application Object Manager process into account. It simply forwards each request to the next Application Object Manager process among the available processes. The least-loaded algorithm considers only the current number of tasks for each Application Object Manager process that is running.

In many circumstances, how an individual connection request is forwarded might be the same for either forwarding algorithm. The actual forwarding behavior depends on these factors:

- The current number of Application Object Manager processes.
- The current number of tasks for the Application Object Manager component and for each Application Object Manager process.
- Patterns of requests for new tasks and patterns of threads being freed up through logouts.
- Application Object Manager parameter settings controlling the maximum number of tasks and the minimum and maximum number of Application Object Manager processes. The applicable parameters are:
  - Maximum Tasks (MaxTasks)
  - Minimum MT Servers (MinMTServers)
  - Maximum MT Servers (MaxMTServers)

For information about calculating the settings for MaxTasks, MaxMTServers and MinMTServers, see *Siebel Performance Tuning Guide*.

**NOTE:** Using the round-robin routing scheme instead of the least-loaded scheme can enhance availability in some cases where multiple Application Object Manager processes are running and one process is nonresponsive. Eventually, the nonresponsive process will have the least number of tasks. With the least-loaded scheme, all of the new tasks are routed to this unresponsive process. With the round-robin scheme, however, one request is routed to this process for each round of requests that is routed to all of the participating Application Object Manager processes.

Sometimes an individual connection request is not forwarded to an existing Application Object Manager process but instead causes a new Application Object Manager process to start. This can occur with either forwarding algorithm, when each existing Application Object Manager process has reached its theoretical maximum number of tasks, based on dividing the maximum number of tasks by the maximum number of Application Object Manager processes. A new process starts only if the maximum number of tasks and the maximum number of Application Object Manager processes have not yet been reached.

For more information about applicable parameters, see also Siebel System Administration Guide and Siebel Performance Tuning Guide.

ConnForwardTimeout. The connection forward time-out determines how long SCBroker waits for an Application Object Manager process to accept a request. The default is 500 milliseconds. This time-out minimizes wait time when SCBroker forwards a connection request to an Application Object Manager process, and the request cannot be accepted.

If a time-out occurs, then SCBroker reports an error back to the Web server. The SWSE then modifies the request by appending *RR* to the Siebel application URL. The SWSE then retries the request.

- If you are using Siebel native load balancing, then the SWSE forwards the request to an Application Object Manager process on another Siebel Server. The Siebel Server is selected using a round-robin algorithm.
- If you are using a third-party HTTP load balancer, then the SWSE forwards the request to the load balancer. The load balancer forwards the request to an Application Object Manager process on another Siebel Server. The Siebel Server is selected using a round-robin algorithm.
- **ConnRequestTimeout.** The connection request time-out determines how long SCBroker waits for all of the packets in an incoming new request. The default is 500 milliseconds. This time-out minimizes SCBroker wait time when TCP/IP requests are incomplete.

If a time-out occurs, then the request is sent back to the Web server in the same fashion as a connection forward time-out.

## **About the Server Request Broker**

The Server Request Broker (SRBroker) server component processes both synchronous and asynchronous server requests.

- Synchronous server requests are requests that must be run immediately, and for which the calling process waits for completion.
- Asynchronous server requests are requests for which the calling process does not wait for completion.

SRBroker can run server requests on any Siebel Server in the Siebel Enterprise. For example, if SRBroker is unable to run a server request on the local Siebel Server because the required component is not enabled, then SRBroker finds another Siebel Server that is hosting the required component and runs it there. SRBroker runs by default on all of the Siebel Servers.

SRBroker decides where to run a server request using the following criteria:

- If the required component is available locally, then SRBroker runs the task locally.
- If the required component is not available locally, then SRBroker identifies any Siebel Servers in the same Enterprise that have the component online. Server requests are submitted to each of these Siebel Servers in turn (a round-robin algorithm).
- If the required component is not available anywhere in the Enterprise, then the server request fails.

The SRBroker component helps provide resilient processing. As long as the required component is running on a Siebel Server somewhere in the Enterprise, then the server request can be processed. For more information about resilient processing, see "About Resilient Processing" on page 61.

## **About the Server Request Processor**

The Server Request Processor (SRProc) server component processes asynchronous, server-initiated requests. These are requests that are submitted for later execution and that do not require the calling process to wait for the request to complete.

SRProc runs by default on all of the Siebel Servers. When asynchronous requests are submitted, they are stored in the Siebel database in the S\_SRM\_REQUEST table. SRProc periodically checks this table for any requests that are eligible to be run. For a request to be eligible, it must meet all of the following criteria:

- The request must be in the correct state (Queued)
- Its start time must have passed
- The target Siebel Server must not be specified or must be the Siebel Server where the requested component is running

If a request is eligible, then SRProc invokes Server Request Broker (SRBroker) to run the request. Therefore, as long as a target Siebel Server is not specified, asynchronous requests are read by any SRProc task on any Siebel Server.

The SRProc component helps provide resilient processing for server-initiated tasks. As long as an SRProc task is running somewhere in the Siebel Enterprise, the request is processed. For more information about resilient processing, see "About Resilient Processing" on page 61.

## About Siebel Enterprise Application Integration

Siebel Enterprise Application Integration (EAI) provides components for integrating Siebel Business Applications with external applications and technologies. It is designed to work with third-party solutions such as those from IBM, CrossWorlds, TIBCO, Vitria, SeeBeyond, webMethods, and others.

Siebel EAI provides bidirectional real-time and batch solutions for integrating Siebel applications with other applications.

Siebel EAI is designed as a set of interfaces that interact with each other and with other components within the Siebel application. These interfaces are compatible with IBM MQSeries, Microsoft MSMQ, Java and Java EE, XML, HTTP, and many other standards.

Siebel EAI interfaces do the following:

- Allow a flexible service-based architecture built on top of configurable messages using XML and other formats
- Expose internal Siebel objects to external applications
- Take advantage of prebuilt adapters and enterprise connectors, and are compatible with thirdparty adapters and connectors
- Allow for data transformation
- Integrate external data through virtual business components (VBCs)
- Provide a graphical business process designer, programmatic interfaces, and a high-volume batch interface

For more information about Siebel EAI, see Overview: Siebel Enterprise Application Integration.

## About Siebel Enterprise Integration Manager

Siebel Enterprise Integration Manager (EIM) manages the bidirectional exchange of data between the Siebel database and other corporate databases. This exchange is accomplished through intermediary tables called EIM tables. (In earlier releases, these tables were known as interface tables.) The EIM tables act as a staging area between the Siebel database and other databases.

You must use Siebel EIM to perform bulk imports, exports, updates, and deletes. Using native SQL to load data directly into Siebel base tables (the tables targeted to receive the data) is not supported.

For more information about Siebel EIM, see *Siebel Enterprise Integration Manager Administration Guide*.

### **About Siebel Tools**

Siebel Tools is a Windows-based, integrated environment for configuring Siebel applications. You use Siebel Tools to modify standard Siebel objects and create new objects to meet your organization's business requirements. For example, you use Siebel Tools to extend the data model, modify business logic, and define the user interface. Siebel Tools is also a way to integrate programs written using Siebel scripting languages.

**NOTE:** Many aspects of the physical user interface can also be configured outside of Siebel Tools. For more information, see *Configuring Siebel Open UI*.

A standard Siebel application provides a core set of object definitions that you can use as a basis for your own tailored application. Siebel Tools object definitions are grouped into four layers, each with a different purpose:

- Physical user interface (UI) layer. Templates and tags that render the user interface in the client.
- Logical user interface objects layer. Presentation of data (user interface).
- **Business objects layer.** Objects that extract defined information from the database or provide a defined service.
- **Data objects layer.** Database interface objects and table definitions.

Object types in a given layer depend on definitions in the next lower layer, and are insulated from other layers in the structure. You can make certain kinds of changes to a Siebel application without changing the underlying database structure. Similarly, you can extend the Siebel database schema without affecting the Siebel application. In many cases, configuration changes are made in concert across multiple layers in order to achieve the desired business functionality.

For information about using Siebel Tools, see *Configuring Siebel Business Applications*, *Using Siebel Tools*, and other guides. For Siebel Tools installation instructions, see the *Siebel Installation Guide* for the operating system you are using.

## Example of User Request Flow in a Siebel Deployment

Figure 3 on page 28 illustrates how a user request is processed within the Siebel Business Applications architecture. In the diagram, there are two types of load balancing:

- **Web server load balancing.** Web client requests are forwarded through a load balancer to multiple Web servers.
- **Siebel Server load balancing.** Web servers forward user requests to a third-party HTTP load balancer for distribution to Siebel Servers.

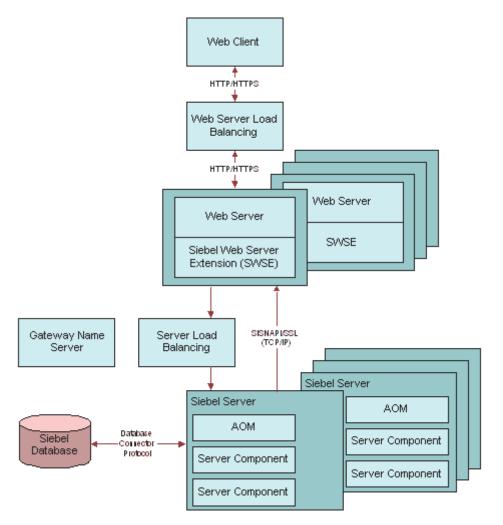

Figure 3. Generic User Request Flow in Siebel Business Applications

A typical Siebel client request flows from the user's Siebel Web Client through the system components for Siebel Business Applications and back again, according to the following general flow:

- 1 A user performs an action that initiates a request. For example, the user clicks a link in the Site Map to navigate to a particular view. The request is generated by the Web browser and Siebel Web Client framework.
- 2 The request goes through the network, using an existing or new HTTP connection. The request might go through a network router, proxy server, cache engine, or other mechanism.
- 3 The Web server load balancer, if present, evaluates the request, determines the best Web server to receive the request, and then forwards the request to a Web server.
- 4 The Web server receives the HTTP request, determines that it is a Siebel application request, and forwards the request to the Siebel Web Server Extension (SWSE) installed on the Web server.

- The Siebel Web Server Extension parses the HTTP message and generates a SISNAPI message, based on the content of the HTTP message. The SWSE also parses the incoming cookie to obtain the user session ID. For Siebel Server load balancing:
  - If you are using Siebel native load balancing, then the SWSE forwards the request to a Siebel Server in round-robin fashion.
  - If you are using a third-party HTTP load balancer, then the SWSE forwards the request to the load balancer. The load balancer uses user-configured routing rules to forward the request to a Siebel Server.

**NOTE:** Siebel Business Applications require session cookies and do not support cookieless mode.

- On the Siebel Server, an Application Object Manager (AOM) receives and processes the SISNAPI message. If a database query is needed to retrieve the information, then the Application Object Manager formulates the SQL statement and sends the request to the Siebel database over a database connection.
  - The database request uses a protocol format that is specific to the database connector.
- 7 The database executes the SQL statement and returns data back to the Application Object Manager. The Application Object Manager forwards the message to the Web server that originated it. If you are using a third-party HTTP load balancer, then the message might go through the load balancer before reaching the Web server.
- 8 The SWSE on the Web server receives the SISNAPI message and translates it back to HTTP. It then forwards the HTTP message to the Web server. The message is now in the form of Web page content.
- 9 The Web server load balancer, if present, then forwards the Web page content through the original HTTP connection to the end user's Web browser.
- 10 The Web browser and the Siebel Web Client framework process the return message and display it to the end user.

## Siebel Infrastructure Planning

This chapter explains how to plan the infrastructure of your Siebel deployment. It includes the following topics:

- Process of Infrastructure Planning on page 31
- Determining How Siebel Business Applications Are Used on page 32
- Defining Data Flows and Integration Requirements on page 33
- Determining Database Requirements on page 34
- Mapping Business Requirements to Siebel Server Components on page 35
- Choosing a Load Balancing Method on page 35
- Defining High Availability Policies on page 37
- Mapping Siebel Deployment Elements to Platforms on page 39
- Determining Network Requirements on page 43
- Defining a Test and Transition Plan for the Siebel Deployment on page 44

## **Process of Infrastructure Planning**

The tasks in this process help you to determine the Siebel infrastructure requirements for a production environment. Along with a production environment, you must also plan for a development environment and a test environment.

Use the following tasks to plan your Siebel deployment infrastructure:

- 1 "Determining How Siebel Business Applications Are Used" on page 32
- 2 "Defining Data Flows and Integration Requirements" on page 33
- 3 "Determining Database Requirements" on page 34
- 4 "Mapping Business Requirements to Siebel Server Components" on page 35
- 5 "Choosing a Load Balancing Method" on page 35
- 6 "Defining High Availability Policies" on page 37
- 7 "Mapping Siebel Deployment Elements to Platforms" on page 39
- 8 "Determining Network Requirements" on page 43
- 9 "Defining a Test and Transition Plan for the Siebel Deployment" on page 44

## **Determining How Siebel Business Applications Are Used**

This task is a step in "Process of Infrastructure Planning" on page 31.

This infrastructure planning task identifies what tasks users perform when using Siebel Business Applications. Examples are completing a customer order, adding a contact, and creating a quote. Later in the planning process, you map these tasks to specific Siebel applications and functions.

#### To determine how Siebel Business Applications are used

1 Define user types.

For each business location, identify user types. Organize this list by the functional areas that participate in key business processes.

For example, you have a call center in Denver. One of your key business processes is order creation. Two of the functional areas that participate in this business process are call center agents and product line administrators. These are two user types.

Include application developers and integrators, system administrators, and application administrators in your list of user types.

2 Identify tasks by user type.

For each user type, identify all of the tasks that the users perform using Siebel Business Applications. Start with each key business process and map its steps to tasks. Doing this step helps you to verify that your business processes are being correctly automated.

3 Identify background tasks.

If your business operation includes background tasks, then list these as well. Background tasks are those that the Siebel Business Application components perform, rather than users. These include batch processing of business data and automated workflow processes.

4 Estimate transaction volumes.

For each user task, estimate average and maximum daily transaction volumes. For example, in your Denver call center there are 25 call center agents. Transaction records indicate that each agent completes an average of 12 customer orders per day and a maximum of 20 per day. The following is an example of how you would list transaction volumes for the Denver call center.

| User Type          | Number | Task                      | Average<br>Volume Per<br>Day | Maximum<br>Volume per<br>Day |
|--------------------|--------|---------------------------|------------------------------|------------------------------|
| Call Center Agents | 25     | 1. Inbound customer order | 300                          | 500                          |

## Defining Data Flows and Integration Requirements

This task is a step in "Process of Infrastructure Planning" on page 31.

This infrastructure planning task identifies how data flows to and from the Siebel deployment. An example of a key data flow would be customer contact updates that originate at several call centers and flow to the master customer contact database at a headquarters location.

This task identifies where the master copy of data records resides. It also identifies the data interchange requirements for applications.

#### To identify data flows and transaction volumes

- 1 Identify business data.
  - List the types of business data that flow through the system components of Siebel Business Applications. Examples of business data are orders, customer contacts, product line information, and quotes.
- 2 Identify business data sources.
  - For each type of business data, list the user types or business activities that can originate or update the business data. Group user types or business activities by business location.
- 3 Analyze the data requirements of legacy applications.
  - Identify all of the existing applications that send or receive data from the Siebel deployment. Determine data volumes and group them by location.
- 4 Identify data formats and transformations.
  - For each legacy application that sends or receives data from the Siebel application, identify the required data formats. Specify in detail all of the data transformation requirements.
- 5 Map the data flows.
  - Create a model that shows all of the major business data flows. Include all of the data sources, repositories, and key business applications.

Figure 4 on page 34 shows an example of a model of a data flow. The example shows a call center running the Siebel Communications application. The company maintains an ERP database and a phone number database separately from the Siebel database, which contains customer information.

Siebel Communications sends XML messages containing customer orders to the order fulfillment application, and receives order fulfillment status through an inbound HTTP adapter. Siebel Communications also queries the phone number database for available phone numbers in real time. The phone number database then receives assigned phone numbers from the Siebel database using Siebel EIM.

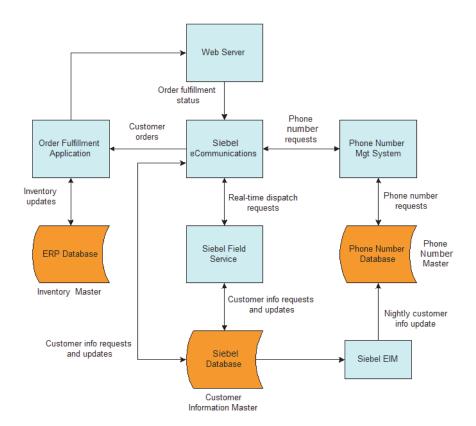

Figure 4. Example of a Data Flow Model

## **Determining Database Requirements**

This task is a step in "Process of Infrastructure Planning" on page 31.

This infrastructure planning task identifies database requirements for the Siebel deployment.

You would have already identified the types of data that are stored in the Siebel database. This task maps that data to key database characteristics. Doing this task helps you to estimate database size requirements and expected growth. Begin by defining general requirements:

- What are the types of records that are stored? What specific fields does each record contain?
- What is the volume of each record? How many records of each type are processed each hour? Each day? Each year? Group this information by business location.
- Determine how record volumes map to specific Siebel tables. For help with mapping records to Siebel tables, contact your Oracle sales representative for Oracle Advanced Customer Services to request assistance from Oracle's Application Expert Services.
- How much space do database indexes occupy? Typically, indexes require as much space as the data. For example, 50 GB of data requires about 50 GB of indexes.
- What is the expected annual growth rate of the database by record type and location?

Include the following information in your analysis of records:

- Number of addresses that are assigned to each customer account
- Number of employees that are assigned to each account
- Number of contacts that are assigned to each account
- Number of attachments that are assigned to a record
- Number of activities that are associated with each account
- Whether opportunities, quotes, or orders are stored
- Whether product data is stored
- Whether Siebel Remote is used
- Whether Siebel Mobile applications are used

Include the temporary table space, log files, and space required for loading data.

## Mapping Business Requirements to Siebel Server Components

This task is a step in "Process of Infrastructure Planning" on page 31.

This infrastructure planning task identifies the Siebel Server components needed to meet your business requirements.

Begin by listing the Siebel applications that users run. For each application, identify the associated Application Object Manager. If you are deploying internationally, then list the language-specific Application Object Managers that you need.

Many Application Object Managers require additional server components such as Workflow Manager. Users typically do not interact with these second-tier components directly. The role of these components is to support the function of Application Object Managers and of the Siebel Server.

All of the second-tier component requirements must be correctly identified in your planning and review phases. Work closely with your implementation team to identify these components.

After you have identified all of the required server components, group them by business location. Then, for each location, determine the anticipated workload volumes for all of the components. Consider both average and peak workloads. This information is key for deciding how to distribute Application Object Managers and other components across Siebel Servers.

## **Choosing a Load Balancing Method**

This task is a step in "Process of Infrastructure Planning" on page 31.

Siebel Business Applications support two methods of load balancing requests from a Web server to multiple Siebel Servers: Siebel native load balancing and third-party HTTP load balancers. For a description of these two methods, see "About Siebel Server Load Balancing" on page 19.

Siebel native load balancing and third-party HTTP load balancers provide similar features. Table 3 on page 36 compares key characteristics of these load balancing options. In the table, SISNAPI is the Siebel protocol used to communicate with Siebel Servers.

Table 3. Load Balancing Method Comparison

| Feature Area                     | Siebel Native Load Balancing                                                               | Third-Party HTTP Load Balancer                                                                                                    |
|----------------------------------|--------------------------------------------------------------------------------------------|----------------------------------------------------------------------------------------------------|
| Product form                     | Part of the Siebel Web Server Extension software.                                          | Can be a dedicated device or part of an intelligent network switch. If it is software-based, then it is usually installed on an available server. |
|                                  |                                                                                            | Considered part of customer's networking infrastructure environment.                                                                              |
| Installation                     | Part of the Siebel installation process.                                                   | Varies by vendor. Hardware-based load balancers must be physically installed on the network. Might have network topology restrictions.            |
| Configuration                    | Supports SISNAPI protocol.                                                                 | Must define server rules to support routing of SISNAPI connections.                                                                               |
|                                  |                                                                                            | Hardware-based load balancers are typically administered using a Web browser.                                                                     |
|                                  |                                                                                            | Software-based load balancers provide administration software.                                                                                    |
| Load balancing scheme            | Round-robin only.                                                                          | Response-time-based, resources-based, or round-robin.                                                                                             |
| Scalability                      | No application-imposed hard limit.                                                         | Varies by vendor. Typical limiting factors are network traffic throughput and number of servers for each load balancing pool.                     |
| Server health checks             | Connection success or failure is monitored through the SWSE stat page. No active checks.   | Supports ICMP, TCP, and HTTP health-checks.<br>HTTP health-checks are recommended.                                                                |
| Security and network access      | The Web server must directly connect to the Siebel Server.                                 | Generally supports NAT, VIPs, VPorts. Also supports packet inspection and filtering.                                                              |
| Administration and configuration | Configured using text file. Administered through Siebel Server administration methods.     | Generally configured and administered through Web interface and command line tools.                                                               |
| Deployment<br>limitations        | All of the load-balanced servers must have the same configuration and equal load capacity. | No limitations on load balancer except network topology requirements.                                                                             |

#### **Load Balancing Guidelines**

Third-party HTTP load balancers are a good choice when any of the following is true:

- Hardware load balancers are already in use or are preferred.
- Hardware load balancer provide security features that you require.
- A more sophisticated load-balancing scheme is desired.
- The site requires centralized monitoring and management of system hardware and network infrastructure.

Siebel native load balancing distributes user login requests in a round-robin fashion, which works best if all of the servers are configured equally and have similar capacities. Other considerations include the following:

- Configure all of the load-balanced Siebel Servers with the same Maximum Tasks setting for an application.
- Allocate all of the load-balanced Siebel Servers with an equal amount of server resources, such as CPU and memory configuration. For example, assume you run Siebel Call Center on two Siebel Server computers. One of these computers also runs some other Siebel Server component or some other software. On this server, Siebel Call Center must compete for resources with the other software. Allocating unequal loads on your Siebel Servers is not recommended.
- Once you have selected a load balancing method, it is important not to set the maximum number of tasks for an Application Object Manager on a server or other load-balanced component higher than the server can reasonably handle. For information about planning and managing server task loads, see Siebel Performance Tuning Guide.

## **Defining High Availability Policies**

This task is a step in "Process of Infrastructure Planning" on page 31.

This infrastructure planning task defines business policies regarding availability of servers.

#### **Siebel Servers**

For each business location, assess the impact of losing each server component. Consider the possibility of the component failing, rather than the hosting platform itself. Individual server components that are important to normal application function must be identified in your planning and review phases. Work closely with your implementation team to identify all of the components that could represent single points of failure.

After you complete this analysis, define high-availability policies for all of the applications and services. Decide how long your business can tolerate not having access to key applications. Also, decide how long your business can tolerate degraded performance.

For example, a company decides that Siebel Call Center must run 24 hours a day, seven days a week, and that the maximum acceptable downtime is 30 minutes. The company also decides that the maximum time it can accept degraded performance is one hour.

Finally, at each business location, list all of the server components to which each policy applies. This analysis forms the basis for implementing a high-availability strategy as part of hardware planning.

#### **Database Platform and Data Integrity**

The server platform that hosts the Siebel database is crucial to Siebel deployment operations. For this reason, it is important to define high-availability and data integrity policies specifically for the database server. The following policies are recommended:

- Cluster database servers to protect against platform hardware failures.
- Use redundant disk arrays (RAIDs) for disk storage. RAID 1+0 is recommended because it provides maximum performance, and there is no data loss if a disk fails. Do not implement RAID 0 arrays. RAID 0 offers good performance but does not protect data adequately in the event of a disk failure.
- Enable transaction logging.
- Observe the following recommendations for storing database files:
  - Store data and indexes on separate disk subsystems.
  - Store active log files and archived log files on separate disk subsystems.
  - Store the database and database control files on separate disk subsystems.
- To allow for good OLTP performance, set up four rollback segments (if you choose to use them) for each 20 to 40 users. For Initial extents or Next extents, set up rollback extents sized to 100 KB. If you use Siebel EIM, then also create several additional, large rollback segments to support Siebel EIM loads.

#### **Siebel Gateway Name Server**

The Siebel Gateway Name Server maintains the configuration information for all of the Siebel Servers in all of the Siebel Enterprise Servers it manages. Loss of the Siebel Gateway Name Server due to a disk failure could bring your Siebel Business Applications deployment to a halt while you restore the Siebel Gateway Name Server.

It is strongly recommended that you install a RAID or some other type of redundant disk configuration on your Siebel Gateway Name Server.

#### **Siebel Mobile Web Client Users**

A Siebel Server temporarily stores transaction files that move to and from users of the Siebel Remote client, generally called Siebel Mobile Web Clients. The loss of these files results in the need to reextract the database for all of the affected mobile users. (Siebel Remote supports synchronization of data between Siebel Mobile Web Clients and the Siebel database, over an Internet connection.)

It is strongly recommended that you install a RAID or some other type of redundant disk configuration on Siebel Servers that run Siebel Remote.

### Mapping Siebel Deployment Elements to Platforms

This task is a step in "Process of Infrastructure Planning" on page 31.

This infrastructure planning task maps the elements of the Siebel deployment to server platforms.

#### **Criteria**

Mapping Siebel deployment elements to platforms must meet the following criteria:

- Guarantees adequate performance and scalability under both average and peak workloads
- Meets high-availability and resiliency goals
- Accommodates infrastructure security requirements

#### Requirements

Review the following information, developed in previous tasks:

- Database requirements. See "Determining Database Requirements" on page 34.
- Required Siebel Server components. See "Mapping Business Requirements to Siebel Server Components" on page 35.
- High-availability policies. See "Defining High Availability Policies" on page 37.

#### **Determining Server Platform Requirements**

Perform the following steps to determine your server platform requirements, for topology planning:

#### To determine server platform requirements

- 1 Determine the amount of hardware required for Siebel Server components. Consider both average and peak workloads. Also consider background processing workloads.
  - On two- or four-CPU platforms, customers typically deploy one Application Object Manager on each Siebel Server. Deploying Application Object Managers in this manner is a common practice, but not a requirement. Depending on the number of concurrent users, the amount and complexity of customization and the components used, the distribution of components can vary.
  - For information about calculating the settings for MaxTasks, MaxMTServers and MinMTServers, see *Siebel Performance Tuning Guide*.
  - For additional help with sizing Siebel Servers, contact your Oracle sales representative for Oracle Advanced Customer Services to request assistance from Oracle's Application Expert Services.
- 2 Identify which Siebel Server components you can collocate. Distribute these across platforms in a way that evenly distributes workload.
  - Recommendations for collocating server components are provided later in this topic.

- 3 Determine how many additional hardware platforms are needed to comply with high-availability policies.
  - For clustered servers, define a failover strategy for components (active-active, active-passive).
  - **NOTE:** In active-active clustering, a process is only active on one node of the cluster and is not active on the other node; that is, two physical servers are running a different clustered process.
- 4 Identify additional hardware required to comply with security policies. For example, do you have to install additional firewalls or a proxy server? Do you have to install LDAP servers?
- 5 Use average and peak workload information to determine how many Web servers are needed.
- 6 Create a diagram of the Siebel deployment that shows all of the platforms and the distribution of Siebel Servers. Use the diagram to do the following:
  - Verify that all of the needed server components are enabled and correctly set up on each platform.
  - b Run component and platform failure scenarios. Verify that there are no single points of failure that can cause unacceptable impacts.
  - For example, assume that you have one Web server. All of your inbound customer orders must go through it and then to one HTTP inbound adapter. If the Web server or the inbound adapter fails, then customers cannot place orders.
- 7 Use server naming conventions to identify groups of servers that provide similar functions.
  - For example, in an enterprise, Application Object Managers run on one group of computers, workflows on a second group of computers, and remote user synchronization on a third group. Give the Application Object Manager servers names starting with APP, the workflow servers names starting with WF, and the Siebel Remote servers names starting with REM.
  - The servers in each group are displayed together in Server Manager, which simplifies server administration.
  - **NOTE:** Additional considerations for server naming are provided in the *Siebel Installation Guide* for the operating system you are using.

#### **Topology Planning Guidelines**

Consider the following guidelines for topology planning:

- A single Siebel Gateway Name Server can manage multiple Siebel Enterprise Servers.
- A Siebel Enterprise Server can belong to one and only one Siebel Gateway Name Server.
- A single Siebel Enterprise Server can manage multiple Siebel Servers.
- A Siebel Server can belong to one and only one Siebel Enterprise Server.
- A Siebel Server can manage multiple instances of a single server component or of multiple server components. Components can include multiple Application Object Manager types, each with their own SRF.
- The Siebel Servers in a Siebel Enterprise Server can connect to only one Siebel database.

Table 4 on page 41 describes possible deployment schemes for Siebel Business Applications.

Table 4. Siebel Deployment Schemes

| Deployment Scheme                                                                                                    | Recommended?                                                                                                    |
|----------------------------------------------------------------------------------------------------|----------------------------------------------------------------------------------------------------|
| A single Siebel Gateway Name Server with<br>multiple Siebel Enterprise Servers configured<br>on a single computer or UNIX hardware                                                     | No. If the Siebel Gateway Name Server fails, then it would adversely affect all of the Siebel Enterprise Servers.                                                                                            |
| partition. Each Siebel Enterprise Server has its table owner and Siebel database.                                                                                                    | Failure of one UNIX partition could adversely affect all of the Siebel Enterprise Servers.                                                                                                    |
|                                                                                                    | If one Enterprise Server requires an upgrade, then all of the Enterprise Servers are affected.                                                                                                    |
| Running multiple Siebel Gateway Name<br>Servers on a single UNIX hardware partition<br>or on a single unpartitioned computer.                                                          | No. This scheme is very difficult to set up. It requires manual workarounds, and requires manually editing the registry on Windows platforms.                                                                |
| Multiple Siebel Enterprise Servers sharing a DBMS table owner (schema).                                                                                                    | Might be suitable for some deployments. There are many possible scenarios for deploying with multiple Enterprise Servers and many issues to consider.                                                        |
|                                                                                                    | For more information, see 477829.1 (Article ID) on My Oracle Support. This document was previously published as Siebel Technical Note 544.                                                                   |
| Multiple Siebel Enterprise Servers, each with<br>their own DBMS table owner and sharing the<br>same instance of the DBMS executable.                                                   | No. If the one database server goes down, then all of the Siebel Enterprise Servers go down. Too much dependency on one computer.                                                                            |
| A single Siebel Enterprise Server hosting multiple Siebel Servers within a single hardware partition.                                                                                  | No. There is no additional scalability, throughput, or performance benefit to this scheme. Managing multiple Siebel Servers within a single hardware partition also requires more Siebel administrator time. |
| A Siebel Enterprise Server hosting multiple Siebel Servers, with each Siebel Server on its own computer or UNIX hardware partition (multiple partitions on each UNIX server computer). | Yes. This scheme is the most common way to deploy Siebel Business Applications.                                                                                                    |

Table 4. Siebel Deployment Schemes

| Deployment Scheme                                                                                                    | Recommended?                                                                                                    |
|----------------------------------------------------------------------------------------------------|----------------------------------------------------------------------------------------------------|
| A single Siebel Server managing multiple applications, each Application Object Manager type having its own copy of the SRF file. | Yes. This is a common deployment scheme. It allows you to segment functionality for each process. If multiple SRFs are used for the Object Managers in a Siebel Enterprise Server, then the SRF used for common components such as Workflow Process Manager, EAI Object Managers, and so on must have the common objects needed for proper processing.  It is critical to have all of the SRF files in sync. |
|                                                                                                    | The Siebel Repository in the production DBMS must also be in sync with the SRFs.                                                                                                    |
| Installing the Siebel Gateway Name Server, each Siebel Server, and the Siebel database all on different operating systems.       | Yes. This scheme is supported. However, it is strongly recommended to keep the deployment as simple as possible.                                                                                                    |
|                                                                                                    | In some cases a heterogeneous environment is required. For example, you want to install Siebel Servers running on one operating system, but a third-party product that you need only runs on another operating system.                                                                                                    |
|                                                                                                    | For information about supported operating systems for Siebel deployments, see the Certifications tab on My Oracle Support.                                                                                                    |

#### **Recommendations for Collocating Server Components**

When deciding which server components to collocate, consider the following recommendations:

- Install the Siebel Document Server on a dedicated server. Siebel Document Server uses Microsoft Word to create documents. Because Word is a single-threaded process, Siebel Document Server could block other processes running on the same server.
- Consider what time of day a component is used. For example, a typical scenario is to run Siebel EIM batch jobs during off-peak hours. Doing this means Siebel EIM can be collocated with a server that is busy during peak hours. You can collocate components running off-peak with onpeak components for server consolidation purposes.
- Collocation architecture decisions are driven by the load placed on each component and the overall size of the deployment. Consider this scenario: an implementation plan involves having 1000 connected users with light Assignment Manager usage, light Siebel Workflow usage, heavy off-peak Siebel EIM batch jobs, and a moderate Communications Server load. This implementation also requires some degree of high-availability and resiliency. One possible architecture solution would be as follows:
  - Clustered Gateway Name Server. Collocated Siebel File System, Assignment Manager, Workflow Monitor Agent, and Communications Server.

- Multiple, load-balanced Siebel Application Object Managers. The number of servers required depends on the level of configuration and scripting complexity.
- You can choose to engage Oracle's Application Expert Services to perform an architecture and sizing review early in the implementation process. Once key metrics are known (user count, data volume, transaction volume, interfaces, and so on), you can determine the architecture and size of the Siebel Business Applications deployment. Contact your Oracle sales representative for Oracle Advanced Customer Services to request assistance from Oracle's Application Expert Services.
- Some components are complex to size (for example, Siebel Product Configurator) and require expertise to determine an appropriate architecture and distribution of components. It is always necessary to have a thorough understanding of your customizable products and how they are used.
- It is common practice in a large implementation (with thousands of users) to dedicate a server (usually a set of servers) to one function. Doing this makes it easier to monitor the performance of each segment of the implementation and makes it easier to scale each subset of the architecture. In a large implementation, Application Object Managers, Workflow, EAI, Assignment Manager and Siebel Product Configurator would all run on dedicated servers. The Siebel Gateway Name Server and the Web servers would also run on dedicated hardware.
- When there are more than a relatively small number of remote users (100 or so), run server components from the Siebel Remote (alias Remote) and Disconnected Mobile Synchronization (alias MobileSync) component groups on a dedicated server. Planning considerations must include the total number of remote users, the expected data volume transferred between the enterprise database and the remote client, and the quantity of visibility events.
  - Visibility events include adding or removing a position to an account team, adding or removing a user to a position, and so on. When a visibility event occurs, it can cause a great deal of Siebel Remote activity.

It is important to identify those processes with the potential for spikes of resource consumption and spread the load accordingly.

## **Determining Network Requirements**

This task is a step in "Process of Infrastructure Planning" on page 31.

The purpose of this infrastructure planning task is to identify the network requirements needed to support the Siebel deployment.

#### To determine network requirements

- 1 Use the information about average and peak workloads to verify that there is sufficient network bandwidth to handle network traffic to and from, as well as within, the Siebel deployment.
- Determine whether to use data encryption. If so, then define data encryption policies. Then add data encryption protocols to the deployment plans that you outlined using "Mapping Siebel Deployment Elements to Platforms" on page 39.

- 3 Define firewall requirements. If you are creating a network DMZ, then also define the requirements for proxy servers and other items that you install in the DMZ.
  - Include network address translation (NAT) and HTTPS requirements.
- 4 Analyze interactions and dependencies between networking components.
  - For example, assume that you plan to use HTTP with TLS (Transport Layer Security) between browsers and Web servers. You also plan to install a Web server load balancer. Typically, Web server load balancers cannot do HTTP, URL-based load balancing unless the load balancer has an integrated TLS accelerator.
  - An TLS accelerator allows TLS connections to be terminated at the Web server load balancer. This allows the load balancer to parse packet information and perform HTTP, URL-based load balancing.
- Write down the virtual IP (VIP) address used by Web server and Siebel Server load balancers. Make sure the requesting component is set up to access the VIP. Furthermore, make sure that you have configured firewalls to allow VIP traffic to go through.
- 6 Select port numbers for all of the network components that listen on TCP ports.
  - This includes Web server load balancers, Web servers, Siebel Server load balancers, Siebel Servers, and server clusters. For a full description of Siebel Server components that require a port number assignment, see *Siebel System Administration Guide*. See also the *Siebel Installation Guide* for the operating system you are using.
  - The default TCP port number for Web server-to-Siebel Server traffic is 2321. This is the port number of the Siebel Connection Broker (SCBroker); however, you can configure the port number. If a third-party HTTP load balancer is deployed, then you must set it up to communicate with Siebel Servers using the SCBroker port. You cannot assign the Siebel Gateway Name Server and Siebel Servers port numbers higher than 32767.
  - If Siebel native load balancing is deployed, then the load balancing configuration file must reference this port number. See "Choosing a Load Balancing Method" on page 35.
  - Also, verify that firewalls are configured to communicate with the correct TCP ports.
- 7 Consider any other factors that might affect networking connectivity.

## Defining a Test and Transition Plan for the Siebel Deployment

This task is a step in "Process of Infrastructure Planning" on page 31.

It is important that you define a test plan to verify that the proposed deployment infrastructure functions correctly and is sized correctly. Equally important is defining a plan that transitions the Siebel deployment to production.

Observe the following recommendations for testing the Siebel deployment and transitioning it to production:

- **Separate production environment.** Keep the development and test environments physically separate from the production environment. Do not conduct development and test activities on the production Siebel database or, if possible, on the production database server.
- Server stress testing. Test Siebel Enterprise Server performance under average and peak workloads.

Oracle's Application Expert Services finds that performance problems at customer sites are frequently caused by the following:

- Servers were tested at much less than average or peak workloads. This prevents configuration and tuning problems from being uncovered.
- Siebel Server components are either incorrectly distributed across servers or are not configured correctly.
- The load balancing strategy is ineffective under typical workloads. This can be caused by stress-testing the servers with a workload that has characteristics different than the production environment.
- **Failover and resiliency testing.** Define a test plan that evaluates the effect of server component failures. Work closely with your implementation team to identify all of the components that could represent single points of failure, as noted in "Defining High Availability Policies" on page 37.

Define a server cluster test plan that evaluates failover behaviors. Run the test plan under average and peak workloads. It is particularly important to verify that failover performance under peak workloads is acceptable.

- **Database server testing.** Define a test plan that evaluates the following:
  - **OLTP performance.** Consider OLTP performance under average and peak workloads.
  - Database server platform failover. Typically the database server is clustered.
  - **Recovery from database corruption.** The database vendor usually provides recovery mechanisms.
  - **Batch processing support.** Verify that the database server correctly handles batch jobs from servers as well as synchronization requests from Siebel Remote components.
  - **Siebel Web Client users.** Verify that batch jobs do not degrade transaction processing performance and are completed in a reasonable time.

**Siebel Infrastructure Planning** ■ Defining a Test and Transition Plan for the Siebel Deployment

High Availability Deployment Planning

This chapter provides information about planning high availability for your Siebel deployment. It includes the following topics:

- How Service Failures Affect the Siebel Deployment on page 47
- About High Availability Deployment Options on page 55
- Recommended High Availability Techniques for Specific Services on page 57
- Recommendations for High Availability Deployments on page 59
- About Resilient Processing on page 61

## How Service Failures Affect the Siebel Deployment

This topic describes how major architectural components in a Siebel deployment are affected when a service failure occurs. Such failures can be prevented or mitigated by using high availability deployment options. Services include both hardware platforms and software applications. Subtopics include:

- "Components Involved in Service Failures" on page 47
- "Impact of Service Failures" on page 50
- "Specific Failures and Associated Impact" on page 51

### **Components Involved in Service Failures**

This topic identifies major architectural components in a Siebel deployment that might be affected when a service failure occurs.

This topic is part of "How Service Failures Affect the Siebel Deployment" on page 47.

#### **Siebel Web Clients**

Client hardware failure and browser failures are the most common causes of Siebel Web Client failure. Operating system failures can also cause this, but are rare.

When the Siebel Web Client fails, user sessions are lost even though the sessions might continue running on the Siebel Server for a time. The user session is lost because when the Siebel Web Client fails, the Siebel session cookie usually is also lost. Without the cookie, the user cannot be routed back to the existing user session on the Siebel Server. Therefore, the user usually has to log in again and start a new user session.

#### **Web Servers**

Web servers might fail because of hardware or software issues. When the Web server fails, Siebel Web Clients cannot access Siebel applications, because requests must go through the Web server first. Existing connections from the Web server to Siebel Servers are also lost.

If Web servers are set up for high availability, for example if there are multiple, load-balanced Web servers, then subsequent requests can be routed to another working Web server. Usually when this occurs, the function of affected Siebel Web Client user sessions is not noticeably affected.

#### **Third-Party HTTP Load Balancer for Siebel Servers**

Third-party HTTP load balancers handle communication between Web servers and Siebel Servers. Causes of failure differ significantly between hardware-based and software-based solutions. When the load balancer fails, Siebel Web Clients and Web servers going through the load balancer cannot communicate with Siebel Servers. Network connections in most cases would also be severed, and user sessions are lost.

If there are multiple, clustered load balancers, then the backup load balancer can take over. Some load balancers can failover TCP sessions to a backup load balancer. For more information, see the vendor's load balancer documentation.

When the backup load balancer takes over, user sessions continue without interruption. However, user sessions are lost if any of the following occurs:

- A Siebel Web Client makes a request while the load balancers are failing over.
- TCP sessions are not cleaned up properly on the Web servers.

#### **Siebel Servers**

Siebel Servers might fail because of hardware or software issues. If the hardware platform fails, or the Siebel Server software fails, then all of the Siebel Server components are lost.

In other cases, individual Siebel Server components might fail. In turn, component failure can cause related user sessions or user requests to fail. The major groups of Siebel Server components are as follows:

- **Application Object Managers.** When Application Object Manager processes terminate unexpectedly, user sessions hosted by the Application Object Manager are lost. Users must log in to the Siebel application again. If users return to the same Siebel Server, then SCBroker tries to route the user request to a running Application Object Manager process.
  - If there is only one Application Object Manager process and it has failed, then the request is directed to a different Siebel Server, unless there is only one Siebel Server.
- **Batch-mode server components going through SRBroker.** Most batch-mode server components receive server requests through SRBroker. An example is Workflow Manager. When a batch-mode component fails, the current server request fails.
- Synchronous server requests. An error is returned to the requesting component.

- Asynchronous server requests. An error is logged but not returned to the requesting component. Subsequent requests for the failed batch-mode component are attempted against a different instance of the component on the same Siebel Server or on a different Siebel Server.
  - If no instance of the batch-mode component is available, then the request is logged to the S\_SRM\_REQUEST table to be processed later.
- **Direct Object Manager requests.** Examples of direct Object Manager requests are those to Siebel Product Configuration Object Manager. Some components, such as Siebel Product Configurator, have a native failover mechanism.
- Other server components with location restrictions. There are specialized server components that do not communicate through SRBroker. Siebel Remote Server is an example. Typically, requests to these components can only be processed by a specific Siebel Server. Therefore, if the server fails, then requests to that server fail, until the server is restarted.

#### **Siebel Database**

Access to the Siebel database can fail due to a number of factors:

- Database server hardware failure
- Database server running out of resources
- Disk failure
- Network failure

The impact on the Siebel deployment is either temporary or long term. For example, a temporary networking interruption, or a quick database server reboot, would result in a temporary disruption in service. A long-term interruption might occur when there is database corruption or a major server malfunction.

In general, user sessions are lost when there is a Siebel database service interruption. Users must log in to the application again. Application Object Manager sessions continue to try to connect to the database. After the database is running (assuming the connection retry count has not been exceeded), the connection succeeds. Users might not notice that there was an outage, unless they were currently working at the time of the database failure. In this case, users get database error messages.

If the interruption is temporary, then the interactive server components and most of the batch-mode server components try to reconnect with the Siebel database. If the interruption is long-term, then the Siebel deployment must be shut down and restarted once the database service is restored.

**NOTE:** It is strongly recommended not to collocate a Siebel Server or other components with the Siebel database on the same server hardware. Such a deployment can affect performance of either component, and might in some cases lead to Siebel Server failure or extend interruptions of availability. For example, where a Siebel Server and the Siebel database are collocated, if the server computer is rebooted, then the database instance might not be up by the time this Siebel Server is up, so a connection could not be made. Siebel Server failure could result. However, if the Siebel Server and the database are on separate servers, as recommended, then the database is unaffected by rebooting the server computer where Siebel Server is installed, and is available as soon as the Siebel Server was ready to connect.

### **Impact of Service Failures**

Table 5 on page 50 summarizes the impact of failure of services in the Siebel deployment. The table includes information about specific services that were not already covered. This topic is part of "How Service Failures Affect the Siebel Deployment" on page 47.

Table 5. How Service Failures Affect the Siebel Deployment

| Service Failed | Affected Component                             | Impact                                                                                                    |
|----------------|------------------------------------------------|----------------------------------------------------------------------------------------------------|
| Siebel Gateway | Siebel Server components                       | You cannot start or add any new components.                                                                                                    |
| Name Server    |                                                | Users can continue to log in and out of Siebel applications. Existing user sessions are not interrupted. Server requests continue to be processed successfully, with some exceptions, as follows.                                                                                                    |
|                | Server administration functions                | Unavailable.                                                                                                    |
|                | Siebel Product Configuration<br>Object Manager | You can still launch product configuration sessions, as long as the connection information has been cached. By default, the connection information is cached when the first connection is made.                                                                                                    |
|                | Gateway Name Server<br>database (siebns.dat)   | This database maintains server configuration information for the Siebel Enterprise Server. If this database is corrupted or lost, then you must reinstall all of the Siebel Enterprise Server software.                                                                                                    |
| Siebel Server  | Application Object Manager components          | The Siebel application is unavailable.  Siebel Connection Broker (SCBroker) failure: You cannot create new user sessions. If the SISNAPI connection between the Web server and the Object Manager fails, then the SWSE retries the connection. If, after a certain number of attempts, the connection is still not available, then the connection completely fails and the user gets an error message.  Existing user sessions are unaffected by |
|                |                                                | SCBroker failures.                                                                                                    |
|                | EAI                                            | Interface to external application unavailable.                                                                                                    |
|                | Batch components                               | Loss of functionality (components such as Assignment Manager or Workflow unable to process server requests).                                                                                                    |

Table 5. How Service Failures Affect the Siebel Deployment

| Service Failed                | Affected Component                                          | Impact                                                                                                    |
|-------------------------------|-------------------------------------------------------------|----------------------------------------------------------------------------------------------------|
| Siebel File                   | Attachments                                                 | Unavailable.                                                                                                    |
| System                        | Correspondence                                              | Unavailable.                                                                                                    |
|                               | Shared user preference files                                | Unavailable.                                                                                                    |
|                               | Docking transaction files from Siebel EIM                   | Unavailable.                                                                                                    |
|                               | Siebel Email Response                                       | Unable to process inbound messages. Unable to send outbound messages with attachments.                                                                                              |
| File System<br>Manager (alias | Components that access<br>FSMSrvr                           | Current requests fail.                                                                                                    |
| FSMSrvr)                      | Attachments                                                 | Unavailable.                                                                                                    |
| Web server                    | Siebel Web Clients accessing<br>Application Object Managers | The Siebel application is unavailable to Siebel Web Clients. Siebel Mobile Web Clients are unaffected.                                                                              |
|                               | EAI inbound HTTP adapter                                    | Unavailable.                                                                                                    |
| Siebel database               | Client access, background tasks, batch tasks                | Unable to access Siebel Business Applications.<br>Siebel Servers cannot function. Only the<br>Siebel Mobile Web Client is not immediately<br>affected by a Siebel database failure. |
|                               | Batch and interactive components                            | Unavailable.                                                                                                    |

#### **Specific Failures and Associated Impact**

Table 6 on page 52 describes potential failure scenarios when running a Siebel deployment, and summarizes benchmark test results and the associated impact on the tested Siebel environment.

This topic is part of "How Service Failures Affect the Siebel Deployment" on page 47.

**NOTE:** All of the tests were conducted in a test lab. The actual results for production environments might differ due to the level of complexity of the production environment.

The test environment included the following:

- Multiple Web servers were deployed with load balancing provided by a hardware-based HTTP load balancer.
- Multiple Application Object Manager servers were deployed with load balancing provided by either Siebel native load balancing or third-party HTTP load balancers (usage depending on test scenarios).
- Multiple batch component application servers were deployed. Request distribution was provided by Server Request Broker (SRBroker) and Server Request Processor (SRProc).

- Siebel Product Configuration Object Manager servers were used and load balanced by the Siebel Product Configurator-provided load balancing scheme.
- A clustered pair of database servers was used.
- A clustered Siebel Gateway Name Server was also deployed.

Table 6. Specific Failures and Associated Impact

| Component<br>Tested          | Failure Scenario                   | Observed Behavior                                                             |
|------------------------------|------------------------------------|-------------------------------------------------------------------------------|
| Siebel database              | Observe the system behavior while  | ■ Significant response time impact.                                           |
|                              | driving server CPU load to 100%.   | ■ No failures were observed.                                                  |
| Application                  | Observe the system behavior while  | Minor response time impact.                                                   |
| Object Manager (eChannel)    | driving server CPU load to 100%.   | No failures were observed.                                                    |
| Web Server                   | Observe the system behavior while  | Negligible response time impact.                                              |
|                              | driving server CPU load to 100%.   | No failures were observed.                                                    |
| Workflow Server              | Observe the system behavior while  | Negligible response time impact.                                              |
|                              | driving server CPU load to 100%.   | No failures were observed.                                                    |
| Application                  | Observe the system behavior while  | Significant response time impact.                                             |
| Object Manager<br>(eChannel) | server memory consumption is 100%. | Increased CPU usage and context<br>switching were observed.                   |
|                              |                                    | A few login failures were seen when<br>attempting to log in additional users. |
| Workflow Server              | Observe the system behavior while  | ■ Major response time impact.                                                 |
|                              | server memory consumption is 100%. | Increased CPU usage and context<br>switching were observed.                   |
|                              |                                    | A few login failures were seen when<br>attempting to log in additional users. |
| Application Object Manager   | , ,                                | Minor response time impact in some transactions.                              |
| (eChannel)                   |                                    | Major response time impact when logging in new users.                         |
|                              |                                    | No failures were observed.                                                    |

Table 6. Specific Failures and Associated Impact

| Component<br>Tested                           | Failure Scenario                                                                                                    | Observed Behavior                                                                                              |
|-----------------------------------------------|----------------------------------------------------------------------------------------------------|----------------------------------------------------------------------------------------------------|
| Workflow Server                               | Observe the system behavior when all of the available disk space is                                                                                                    | Significant response time impact in<br>Workflow transaction response time.                                     |
|                                               | consumed on the tested server.                                                                                                    | Significant response time impact<br>when additional users logged in.                                           |
|                                               |                                                                                                    | Negligible increase in CPU and context switching.                                                              |
|                                               |                                                                                                    | No failures were observed.                                                                                     |
| SCBroker                                      | Simulate a process failure for various task-based server                                                                                                    | SCBroker auto-restarts upon receiving an SEGV signal.                                                          |
|                                               | components while the server is handling both synchronous and                                                                                                    | ■ No failures were observed.                                                                                   |
|                                               | asynchronous server requests. Also note system recovery after bringing the process back up.                                                                                          | A new SCBroker was started when an<br>SEGV signal was received.                                                |
| SRBroker                                      | Simulate a process failure for various task-based server components while the server is handling both synchronous and asynchronous server requests.  Also note system recovery after | SRBroker does not auto-restart upon receiving an SEGV signal.                                                  |
|                                               |                                                                                                    | When eScripting invokes a workflow,<br>users get a no server connect<br>string error message.                  |
|                                               | bringing the process back up.                                                                                                    | Failures were seen for the preceding<br>step.                                                                  |
| WfProcMgr<br>(Workflow<br>Process<br>Manager) | various task based server components while the server is                                                                                                    | Shutdown WfProcMgr on one server caused a few failures initially and then stabilized with no further failures. |
|                                               |                                                                                                    | CPU and memory activity increased<br>on the server still running WfProcMgr.                                    |
|                                               |                                                                                                    | When the other WfProcMgr is shut<br>down many failures resulted.                                               |
|                                               |                                                                                                    | Brought up one WfProcMgr and no<br>more failures were observed.                                                |

Table 6. Specific Failures and Associated Impact

| Component<br>Tested           | Failure Scenario                                                                     | Observed Behavior                                                                                                    |
|-------------------------------|--------------------------------------------------------------------------------------|----------------------------------------------------------------------------------------------------|
| Siebel Gateway<br>Name Server | Simulate the failure of the Siebel Gateway Name Server.                              | Unable to connect to srvrmgr but the transactions were passing.                                                                                                    |
|                               |                                                                                      | When adding 100 more users, still<br>unable to connect to srvrmgr but no<br>errors were observed.                                                                                    |
|                               |                                                                                      | When the Gateway Name Server was<br>restarted, still unable to connect to<br>the Gateway.                                                                                            |
| Application<br>Object Manager | Consume all available tasks on an Application Object Manager and observe the result. | <ul> <li>Application Object Managers fail over<br/>to another Object Manager as<br/>expected when MaxTasks is reached.</li> </ul>                                                    |
|                               |                                                                                      | When all of the Application Object<br>Managers are out of tasks, the user<br>receives a server busy error<br>message.                                                                |
|                               |                                                                                      | When some users log out, new users<br>can connect to servers again.                                                                                                    |
| Application<br>Object Manager | Simulate resource leaks while server recycling is enabled, and                       | New Application Object Manager gets<br>created when MemoryLimit is hit.                                                                                                    |
|                               | verify how process recycling works under load.                                       | Old Application Object Manager<br>remains instantiated for a period of<br>time (even when no more users are<br>running on it), but eventually the old<br>Object Manager is recycled. |
|                               |                                                                                      | When MemoryLimitPercent is hit,<br>then the whole component restarts.<br>All traffic went to the other server.                                                                       |

Table 6. Specific Failures and Associated Impact

| Component<br>Tested           | Failure Scenario                                                                                             | Observed Behavior                                                                                                    |  |
|-------------------------------|----------------------------------------------------------------------------------------------------|----------------------------------------------------------------------------------------------------|--|
| Application<br>Object Manager | Simulate applying a new SRF (simple SRF and browser script changes) and stopping and restarting each server. | <ul> <li>Browser script gets updated on a visit to a URL.</li> <li>Browser does not respond after user visits the URL, even after browser</li> </ul>                                                                                    |  |
| Application<br>Object Manager | Simulate a thread or process that is not responding.                                                         | scripts get updated.  Users can still log in to the Application Object Manager with the non- responsive process.                                                                                                    |  |
|                               |                                                                                                    | After simulating a non-responsive process, 100 extra users were added. After that, stopping the non-responsive process caused about 40 running users to fail (users on that Application Object Manager). The following can be inferred: |  |
|                               |                                                                                                    | <ul> <li>An Application Object Manager<br/>with a non-responsive process<br/>still receives new connections.</li> </ul>                                                                                                    |  |
|                               |                                                                                                    | You cannot safely stop a non-<br>responsive process unless you set<br>the component group offline and<br>shut down the whole component<br>group or Siebel Server.                                                                       |  |

## **About High Availability Deployment Options**

High availability means that a user can access key system services even when the underlying hardware or software for those services fails. For example, if a user synchronization session was interrupted by a failure of the server computer to which it was connected, then the user can reconnect to a Siebel Remote Server and restart the synchronization process without any data loss.

To achieve high availability, the overall system must automatically replace lost services and distribute loads among services to assure acceptable response times. When a lost service cannot be replaced automatically, this is called a single point of failure. High availability planning and deployment are designed to eliminate these single points of failure.

In a Siebel Business Applications deployment, a service (for the purposes of this discussion) is one of the following:

- Siebel Gateway Name Server
- Siebel Server

- Siebel database
- Siebel File System
- Web server with the Siebel Web Server Extension (SWSE) installed

To eliminate single points of failure, some form of redundancy is required. Clustered servers are an example. When one service fails, other resources are available to take over for the failed service. To be successful, this process must be:

- Automatic: No operator intervention is necessary
- Transparent: Users do not have to change anything for the services that have failover protection

There are cases where full, automatic failover might not be possible. For example, results of the failure might have to be manually cleaned up. This guide does not cover all of the possible cases, and customers are advised to review environment-specific requirements before finalizing high availability planning.

The options available for high availability deployment consist of the following techniques:

- Scalable services (load balancing)
- Resilient processing (distributed services)
- Server clusters

#### **Scalable Services (Load Balancing)**

Load balancing distributes workload across multiple servers. Each server runs an instance of the service that you want to load-balance. Load balancing also provides failover. If one server fails, then requests are automatically routed to the remaining servers.

Application Object Managers are the server components for which load balancing is most frequently provided. Distributing workload across Application Object Managers indirectly distributes workload across the other server components that Application Object Managers call, in a form of indirect load balancing.

#### **Resilient Processing (Distributed Services)**

Resilient processing, also called distributed services, is used for tasks initiated by the Siebel Server. (Load balancing is used for tasks initiated by users.) Multiple instances of a component run on the same Siebel Server, or the same component can run on multiple Siebel Servers. If one instance of the component fails, then another instance on the same server or on a different server takes over processing subsequent requests. For more information, see "About Resilient Processing" on page 61.

#### **Server Clusters**

Server clusters consist of two or more physical servers linked together so that, if one server fails, then resources such as physical disks, network addresses, and applications can be switched over to the other server. Server clusters can provide resilience when a particular Siebel operation can only take place on one server, either because of the type of process (such as Siebel Gateway Name Server or Siebel Remote) or because of hardware constraints.

Figure 5 on page 57 illustrates an example of server load balancing and server clustering in a Siebel Enterprise Server.

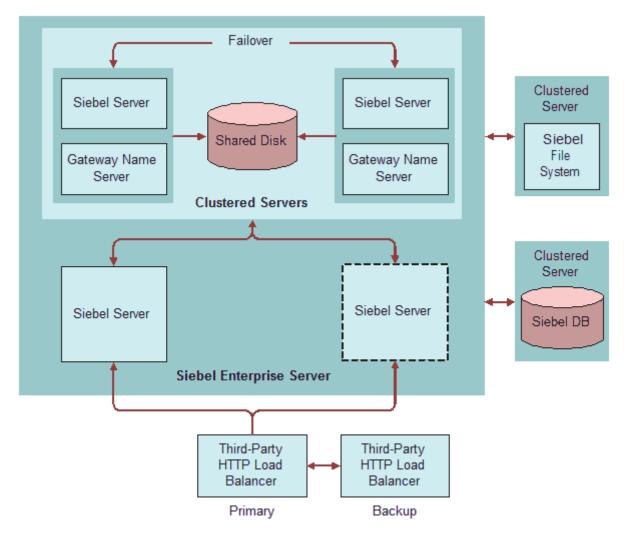

Figure 5. Example of a High Availability Deployment

## Recommended High Availability Techniques for Specific Services

The three supported high availability techniques are server clustering, load balancing, and resilient processing. Table 7 on page 58 lists the recommended high availability technique for specific Siebel Enterprise deployment services:

**Preferred.** Indicates that more than one high availability technique is supported for this function, but this is the preferred technique to use wherever possible.

- **Supported.** Indicates a high availability technique is supported for this function. You can use this technique if local conditions prevent using the preferred technique.
- N/A. The high availability technique in this column is not applicable for this component.

Table 7. High Availability Support Matrix for Siebel Components

| Component                                                                                                    | Clustering | Load Balancing                                 | Resilient<br>Processing |
|----------------------------------------------------------------------------------------------------|------------|------------------------------------------------|-------------------------|
| Siebel Gateway Name Server database (siebns.dat)                                                                         | Preferred  | N/A                                            | N/A                     |
| Application Object Managers                                                                                              | Supported  | Preferred                                      | N/A                     |
| Communications Session<br>Manager                                                                                        | Supported  | N/A                                            | Preferred               |
| Siebel Product Configurator                                                                                              | Supported  | Preferred. Uses its own load balancing method. | N/A                     |
| Siebel Document Server                                                                                                   | Supported  | N/A                                            | Preferred               |
| Siebel Pricer                                                                                                    | Supported  | N/A                                            | Preferred               |
| Siebel EAI (adapters and connectors)                                                                                     | Supported  | Preferred, whenever possible                   | Supported               |
| EAI Object Manager                                                                                                    | Supported  | Preferred                                      | N/A                     |
| Field Service (non-<br>Application Object Manager<br>components such as<br>Appointment Booking System<br>and Scheduling) | Supported  | N/A                                            | Preferred               |
| File System Manager                                                                                                    | Supported  | N/A                                            | Preferred               |
| Interactive Assignment                                                                                                   | Supported  | N/A                                            | Preferred               |
| MQ Series Receiver                                                                                                    | Preferred  | N/A                                            | N/A                     |
| Replication Agent                                                                                                    | Preferred  | N/A                                            | N/A                     |
| SAP BAPI Integration                                                                                                    | Preferred  | N/A                                            | N/A                     |
| SAP IDOC Receiver                                                                                                    | Preferred  | N/A                                            | N/A                     |
| SAP IDOC Receiver for MQ                                                                                                 | Preferred  | N/A                                            | N/A                     |
| Siebel File System                                                                                                    | Supported  | N/A                                            | N/A                     |
| Siebel Marketing                                                                                                    | Supported  | N/A                                            | Preferred               |
| Siebel Remote                                                                                                    | Preferred  | N/A                                            | N/A                     |

Table 7. High Availability Support Matrix for Siebel Components

| Component                | Clustering | Load Balancing | Resilient<br>Processing |
|--------------------------|------------|----------------|-------------------------|
| Workflow Monitor Agent   | Preferred  | N/A            | N/A                     |
| Workflow Process Manager | Supported  | N/A            | Preferred               |

#### **Additional Information**

Siebel Document Server clustering is supported where Microsoft Office has been installed on all clustered nodes. This approach can be particularly helpful in smaller deployments.

There are many different types of Siebel EAI deployments and providing a single, standardized recommendation is not practical. For help determining the best approach for your deployment, contact your Oracle sales representative for Oracle Advanced Customer Services to request assistance from Oracle's Application Expert Services.

## Recommendations for High Availability Deployments

Use the following recommendations as a starting point for planning a high availability infrastructure.

#### **Profile 1: Uninterrupted Global Deployment**

This deployment has several hundred to tens of thousands of users worldwide requiring the Siebel application to be available 24 hours a day, seven days a week.

- **Siebel Server load balancers.** A dedicated third-party HTTP load balancer is recommended for this type of deployment. If you are using hardware load balancers, then set up redundant load balancers. Verify that, if a load balancer fails, then the remaining load balancers can provide acceptable performance under high workloads.
- **Siebel Gateway Name Server.** A dedicated, clustered server pair is recommended for this component. It can also reside on Siebel Servers in an existing cluster. Sharing the clustered servers has a minimal performance impact.
- **Siebel File System.** Consider deploying fault-tolerant and resilient file systems to host the files. Clustering the server that hosts the Siebel File System is also an appropriate strategy. The File System is restricted to one for each Siebel Enterprise Server. Therefore, you cannot use load balancing.
- **Web servers.** Set up load balancing using one of the standard HTTP load balancers certified by Oracle. Set up the Web server load balancer to allow user requests to failover to other Web servers. Verify that, if a load balancer fails, the remaining load balancers can provide acceptable performance under high workloads.

- Siebel Servers hosting an Application Object Manager. Use load balancing for Siebel Servers hosting an Application Object Manager. Consider Application Object Manager or server failure when doing capacity planning. For example, if each Siebel Server can handle 500 users, and you typically have 1500 concurrent users, then consider providing four Siebel Servers to handle this load. If one server fails, then the other three servers can still support user loads.
  - The Siebel Product Configuration Object Manager is an exception. It includes an internal load balancing mechanism.
- Siebel Servers hosting other types of components. Enable batch components on multiple Siebel Servers. Server Request Broker routes requests to these components, thus providing resilient processing for batch requests.
  - Some components can be hosted on only one Siebel Server, for example Siebel Remote. If user loads permit, then you set up high availability as follows:
  - For the Application Object Manager and related components, use load balancing.
  - For the components that can be installed on only one server, use server clustering.
- **Siebel database.** Deploy the high availability clustered services provided or supported by the vendor of your RDBMS.

To guarantee data availability and integrity, use data replication techniques such as mirroring and disk arrays to keep the backup instance of the database in sync with the primary instance.

Also consider fault-tolerant file systems to host database files.

#### **Profile 2: Large Domestic Deployment**

This deployment has several hundred to several thousand users in an Enterprise deployment that is operational during standard business hours only.

- **Load balancers.** If you are using hardware-based third-party HTTP load balancers, then set up redundant load balancers. Verify that, if a load balancer fails, the remaining load balancers can provide acceptable performance under high workloads.
- Web server. Set up at least two load-balanced Web servers for high availability.
- **Siebel Servers hosting an Application Object Manager.** You can use either a third-party HTTP load balancer or Siebel native load balancing. Third-party HTTP load balancers typically offer more management capabilities, while Siebel native load balancing is less complex to set up and maintain. Use load balancing for Siebel Servers hosting an Application Object Manager.
  - Consider Application Object Manager or server failure when doing capacity planning. For example, if each Siebel Server can handle 500 users, and you typically have 1500 concurrent users, then consider providing four Siebel Servers to handle this load. If one server fails, then the other three servers can still support user loads.
- Siebel Servers hosting other types of components. Same as Profile 1.
- **Siebel Gateway Name Server.** A dedicated, clustered server pair is recommended for this component, which can also reside with the Siebel Server in an existing cluster. Sharing the clustered servers has minimal performance impact.

- **Siebel File System.** Deploy a clustering technology that has been certified by Oracle. At a minimum, use a RAID 5 disk array for your file system. In addition, make regular backups of your data.
- **Siebel database.** Deploy a clustering solution supported by your RDBMS vendor. To guarantee data availability and integrity, use data replication techniques such as mirroring and the disk arrays to keep the backup instance of the database in sync with the primary instance.

#### **Profile 3: Limited Resources Deployment**

This deployment has 500 users or less and operates during standard business hours with limited hardware resources.

Consider collocating multiple Siebel Servers and Web servers on a single computer. Use load balancing for each server type to achieve high availability at minimal cost. Siebel native load balancing for the Siebel Servers works well in this configuration.

To establish high availability, consider putting the Siebel deployment in a two-system cluster. At minimum, make sure that the Siebel Gateway Name Server, Siebel database, and Siebel File System are clustered.

#### **Profile 4: Application Integration Deployment**

This deployment uses third-party application servers to access the Siebel application. There are multiple integration points between Siebel applications and other, third-party applications. This profile might use Siebel EAI extensively.

There are no unique high availability requirements for this profile. See the previous discussions of the other profiles.

Make sure that the third-party applications are highly available by reviewing the specifications published by those vendors.

If you use multiple load-balanced Siebel Servers, then review the recommendations for Profile 2.

## **About Resilient Processing**

Resilient processing, also called distributed services, distributes server requests to multiple instances of batch-mode server components. The server requests for these components are typically message-based, so any instance of the component can process the request. If one instance of a component fails, then another instance can perform the task, thus providing resiliency. Multiple instances of the components can run on the same Siebel Server or on several Siebel Servers.

Load balancing is about distributing workloads. Resilient processing is about providing redundancy. Resiliency also provides round-robin distribution of workloads to multiple instances of server components.

Resilient processing makes more efficient use of hardware resources than server clustering. In addition, resilient processing does not require third-party clustering software. Where possible, use resilient processing instead of server clustering, or use them in combination.

Resilient processing is the preferred method for providing high availability for the following server components:

- Communications Session Manager
- Siebel Document Server
- Siebel Pricer
- Siebel Field Service
- File System Manager
- Interactive Assignment
- Siebel Marketing
- Workflow Process Manager

Resilient processing uses two server components:

- Server Request Broker. This component handles all server requests. See "About the Server Request Broker" on page 24.
- **Server Request Processor.** This component handles asynchronous server requests. See "About the Server Request Processor" on page 25.

## Server Clustering Planning

This chapter provides information about planning server clustering for your Siebel deployment. It includes the following topics:

- About Server Clustering on page 63
- Where to Use Server Clustering on page 64
- Recommendations for Server Clustering on page 65

## **About Server Clustering**

A server cluster is a group of two or more servers that are configured so that, if one server fails, another server can take over application processing. The servers in a cluster are called nodes. Typically, these servers store data on a common disk or disk array.

Clustering software monitors the active nodes in a server cluster. When a node fails, the clustering software manages the transition of the failed server's workload to the secondary node.

When a clustered Siebel Server fails, all of the applications and services on the server stop. Application users must reconnect and log in to the server that takes over. For example, if the Siebel Server that failed was hosting Siebel Communications Server, then the communications toolbar is disabled, and users must reconnect and log in to the new server.

Cluster vendors can validate their third-party server cluster products to provide server clustering for deployments of Siebel Business Applications. For validation assistance, contact your Oracle sales representative for Oracle Advanced Customer Services to request assistance from Oracle's Application Expert Services. For recommendations and help on the use of cluster products with Siebel Business Applications, customers are advised to contact the cluster vendor of their choice.

#### **Active-Passive Configuration**

An active-passive server cluster contains a minimum of two servers. One server actively runs applications and services. The other is idle. If the active server fails, then its workload is switched to the idle server, which then takes over application processing.

Because the standby server is idle, active-passive server clusters require additional hardware without providing additional active capacity. The benefit of active-passive clusters is that, after a failover, the same level of hardware resources is available for each application, thereby eliminating any performance impact on users. This benefit is particularly important for performance-critical areas such as the database. The most common use of active-passive clusters is for database servers.

#### **Active-Active Configuration**

An active-active server cluster contains a minimum of two servers. Both servers actively run applications and services. Each server might host different applications or might host instances of the same application. If one server fails, then its processing load is transferred to the other server.

Active-active configuration is the most common server clustering strategy for servers other than the database server.

**NOTE:** Configuring the Siebel database (database server) and a Siebel Server to failover to each other is supported, but not recommended.

#### **Potential Port Conflicts**

Some Siebel Server components, such as Siebel Connection Broker (SCBroker), Siebel Gateway Name Server, and Siebel Remote Synchronization Manager, listen on a configurable static port. When these components run in an active-active cluster, you must plan your port usage so there is no port conflict after failover.

For example, an active-active server cluster contains two computers, each running a Siebel Server. If one computer fails, then the other computer hosts two Siebel Servers. Siebel Servers include a number of services, such as Siebel Connection Broker, that use a dedicated port. If this port number was the same on both computers, then a port conflict occurs after failover.

#### **Capacity Planning**

Active-active clusters use all of the server platforms continuously. Consequently, they take better advantage of computing resources than active-passive clusters. When doing capacity planning, make sure that clustered servers have sufficient capacity to handle a failover. Because failovers are usually infrequent and normally last only a short time, some performance degradation is often acceptable.

## Where to Use Server Clustering

Siebel Business Applications support server clustering for the following parts of a Siebel deployment:

- Siebel Gateway Name Server
- Siebel Servers

Individual server components can be clustered, load-balanced, or both. Some Application Object Manager components do not support or require clustering.

- Siebel File System
- Siebel database
  - Subject to limitations of third-party RDBMS software.
- Web server on which the Siebel Web Server Extension (SWSE) is installed.

In addition, server clustering is the preferred method for providing high availability for the following Siebel Server components:

Workflow Monitor Agent

Siebel Remote

The DockString parameter in the Siebel Mobile Web Client configuration file must reference the virtual server name for remote synchronization to work after failover.

- Replication Agent
- MQSeries Server Receiver
- SAP BAPI integration
- SAP IDOC Receiver
- SAP IDOC Receiver for MQ

#### **Server Clustering for Some Components Is Not Supported**

Siebel Business Applications do not support server clustering for the following components:

- LDAP or ADSI directory server. The vendor might provide built-in replication.
- Siebel Document Server (Microsoft server-side integration)
- CTI hardware or switch

#### Server Clustering and Load Balancing Can Be Used Together

You can set up server clustering and load balancing on the same Siebel Server. For example, you have three Application Object Managers running on a Siebel Server: AOM1, AOM2, and AOM3. You can set up server clustering for AOM1 and AOM2, and set up load balancing for AOM3.

### **Recommendations for Server Clustering**

The following recommendations help promote failover protection for your deployment of Siebel Business Applications. However, these practices are neither exhaustive nor all-inclusive.

- If you have multiple Siebel Servers running that are not clustered, then load-balance these servers.
- Make clustering the Siebel database a high priority because it is a single point of failure. When clustering the Siebel database, have it already installed and running. Cluster the Siebel database server first.
- Install and configure clustering software on each node to detect failure of that node and to recover and manage all of the servers as a single system.
- Make sure all of the hardware used is certified for server clustering by the hardware vendor.
- The Siebel Enterprise Server installer allows you to install on a single computer all of the server modules for which you have a license. If you operate the Siebel Gateway Name Server and Siebel Servers as part of a cluster, then you must install and configure the Siebel Gateway Name Server and the Siebel Server individually as separate cluster services.

On the copy that you made of the cluster deployment worksheet (which is located in an appendix of the *Siebel Installation Guide* for the operating system you are using), fill out the section related to server clustering, and refer to it during installation.

# Data Integrity and Capacity Planning

This chapter provides information about planning for database capacity and data integrity in your Siebel deployment. It includes the following topics:

- Sizing the Database for a Siebel Deployment on page 67
- Database Table Planning on page 68
- Database Recovery Planning on page 69
- Database Physical Device Planning on page 70
- Database RAID Array Planning on page 71

## Sizing the Database for a Siebel Deployment

As with most client-server applications, the overall performance of Siebel Business Applications is largely dependent on the input and output (I/O) performance of the database server. To promote optimal I/O performance, you must arrange the tables and indexes in the database across available disk devices in a way that evenly distributes the I/O load.

The mechanism for distributing database objects varies by RDBMS, depending on the way storage space is allocated. Most databases can force a given object to be created on a specific disk.

To verify which RDBMS products, versions, and patch levels are supported, see the Certifications tab on My Oracle Support.

In your planning, you must allocate space for multiple purposes, including system storage space, undo or rollback space, temporary table space, and space for logs and system files, as well as space for Siebel data and indexes. If you allocate too little space for your system storage, then you reduce performance. If you allocate too much space, then you waste disk space.

The space the RDBMS needs varies primarily based on the total number and types of users supported, as well as the transaction mix and rate. Consult the RDBMS vendor's documentation for more information about these requirements.

The space required for Siebel data and indexes varies depending on what Siebel Business Applications functionality you implement and the amount and nature of data supporting that functionality.

**NOTE:** The Siebel Servers in a Siebel Enterprise Server can connect to only one database. For example, you cannot configure both an Oracle Database and an IBM DB2 database for use by the same Siebel Enterprise Server.

#### To determine the size of the database required for a Siebel deployment

- 1 Determine the total number and types of users of Siebel Business Applications (for example, 500 sales representatives and 75 sales managers).
- 2 Determine the Siebel Business Applications functionality that you implement and the entities that are required to support them. Usually, the largest entities are as follows:
  - Accounts
  - Activities
  - Contacts
  - Forecasts
  - Opportunities
  - Service requests
- 3 Estimate the average number of entities for each user (for example, 100 accounts for each sales representative) and calculate an estimated total number of records for each entity for your total user base.
- 4 Using standard sizing procedures for your specific database, calculate the average record size for each entity and multiply by the total number of records.
  - Typically, these entities span multiple physical tables, all of which you must include in the row size calculation in order to determine the estimated data size for the largest entities.
- Add additional space for the storage of other Siebel data. A rough guideline for this additional amount would be half the storage required for these key entities.
  - Indexes typically require approximately the same amount of space as data.
  - Factor growth rates into your total size calculation.
  - Factor a margin of error into your total size calculation.

### **Database Table Planning**

In most implementations, the Siebel tables listed in Table 8 on page 69 and their corresponding indexes are either the most commonly used, or they can be large in some enterprise deployments.

For example, the tables S\_EVT\_ACT, S\_CONTACT, and S\_ORG\_EXT are large in all enterprise-level deployments of Siebel Business Applications. Separate these tables and indexes across devices.

As a general rule, put indexes in a different table space and, if possible, on different physical devices from the tables on which they are created.

For Siebel table spaces on an IBM DB2 database, use database-managed table spaces (DMS) rather than system-managed table spaces (SMS).

Table 8. Frequently Used and Largest Tables, Enterprise Customers

| Table Names      | Table Names     | Table Names     |
|------------------|-----------------|-----------------|
| S_ACCNT_CHRCTR   | S_DOCK_TXN_LOGT | S_OPTY_POSTN    |
| S_ACCNT_CO_MSTR  | S_DOCK_TXN_SET  | S_OPTY_PROD     |
| S_ACCNT_POSTN    | S_DOCK_TXN_SETT | S_OPTY_TERR     |
| S_ADDR_ORG       | S_ESCL_ACTN_REQ | S_OPTY_POSTN    |
| S_ADDR_PER       | S_ESCL_LOG      | S_ORG_EXT       |
| S_ASSET          | S_ESCL_REQ      | S_ORG_TERR      |
| S_CALL_LST_CON   | S_EVT_ACT       | S_PARTY         |
| S_CON_CHRCTR     | S_EXP_ITEM      | S_PARTY_PER     |
| S_CON_TERR       | S_EXP_RPT       | S_PARTY_REL     |
| S_ACCNT_CHRCTR   | S_EXP_RPT_APPR  | S_PARTY_RPT_REL |
| S_CRSE_TSTRUN    | S_IC_CALC       | S_POSTN_CON     |
| S_CRSE_TSTRUN_A  | S_IC_CALC_IT    | S_PROC_REQ      |
| S_CS_RUN         | S_IC_CMPNT_EARN | S_PROD_BASELINE |
| S_CS_RUN_ANSWR   | S_IC_TXN        | S_PROD_CONSUME  |
| S_CTLGCAT_PATH   | S_IC_TXN_IT     | S_PROD_SHIPMENT |
| S_CYC_CNT_ASSET  | S_IC_TXN_POSTN  | S_PROD_TARGET   |
| S_DNB_CON_MRC    | S_INVC_ITM_DTL  | S_QUOTE_ITEM    |
| S_DNB_ORG        | S_INVLOC_ROLLUP | S_SRM_REPLY     |
| S_DNB_ORG_SIC    | S_INVOICE       | S_SRM_REQUEST   |
| S_DNB_UPDATE     | S_INVOICE_ITEM  | S_SRM_REQ_PARAM |
| S_DOCK_INIT_ITEM | S_INV_LGR_ENTRY | S_SRV_REQ       |
| S_DOCK_TXN_LOG   |                 |                 |

## **Database Recovery Planning**

Follow the RDBMS vendor's recommendations on configuring the database for recovery in case of data corruption, hardware failure, or disaster.

#### **Oracle Database Recovery Planning**

Many companies today use RAID storage systems that make Oracle Database online redo log mirroring unnecessary.

If your organization does not use RAID storage systems, then mirror the redo log, at a minimum, because the redo log is essential when a database goes through failure recovery.

Also, when redo logs are mirrored at the RAID storage system level (usually RAID 1 or RAID 0+1), there is usually no need to mirror them at the Oracle Database level, since the RAID controller assures that these volumes can always be recovered. Mirroring at the RAID level usually improves database performance (especially beneficial for read operation).

If you have the resources, then mirror the Oracle Database control files as well. Otherwise, you can put the Oracle Database control files into a RAID 5 device, as it is not heavily accessed and disk performance is not a concern. The information it records, though, is very critical for Oracle Database. Any updates to the control file, such as the current System Change Number (SCN) or transaction tables, ripple across all of the members of the control file specification.

#### **IBM DB2 Recovery Planning**

Mirror the transaction log to guarantee database recovery if a single device fails. You must mirror the instance home directory, if resources are available. Hardware or operating system mirroring generally provides the best performance.

## **Database Physical Device Planning**

To make sure that your database performs well, create at least one container for each available logical or physical disk device. You can use table spaces to place objects on multiple physical containers to promote parallel input and output (I/O). Spreading the data and index information across several containers (physical devices) can improve the performance of queries.

#### IBM DB2 Physical Device Planning

Locate data and log devices on different disk spindles to reduce contention between random and serial I/O. For IBM DB2, locate these devices on different disk spindles to minimize I/O contention. When this approach is not possible, spread devices containing database objects that are often used together across different spindles. These objects include tables, their indexes, and commonly joined tables.

If you are using a high performance disk subsystem, then you might choose a different physical device layout. Consult your DBA and the disk subsystem vendor for the optimal setup.

#### **Physical Device Planning for UNIX Deployments**

For UNIX database servers, locate all of the containers on raw UNIX disk partitions, except the containers used for LONG VARCHAR data. Locate containers for LONG VARCHAR data on the UNIX file system to take advantage of the operating system's buffering capabilities. To make sure that your database performs well, create one container for each available logical or physical disk device. Locate data and log devices on different disk spindles to reduce contention between random and serial I/O.

#### **Microsoft SQL Server Physical Device Planning**

Use filegroups for assigning database objects to one or more files within a filegroup for maximum performance of the Siebel database. When you group objects, you have the ability to distribute a filegroup across multiple disks, thereby causing less resource contention.

If your enterprise does not require very high performance, based on the number of concurrent users, for example, then using RAID devices and Microsoft's default setting might suffice. A database administrator must do the necessary sizing calculations to assess the performance requirements during the planning process.

### **Database RAID Array Planning**

A database RAID array (redundant array of independent drives) can provide large amounts of input and output (I/O) throughput and capacity, while appearing to the operating system and RDBMS as a single large disk (or multiple disks, as desired, for manageability). The use of RAIDs can greatly simplify the database layout process by providing an abstraction layer above the physical disks, while promoting high performance.

Performance of the RAID feature provided by the operating system might not be satisfactory. To obtain the best RAID performance, use the RAID support provided by your RAID vendor.

#### If a RAID Array Is Not Used

If a RAID device is not in use, even if space is at a premium, then you must separate indexes with names ending in \_P1 from the tables on which they are created. These tables are heavily used in joins.

If you make frequent use of Siebel Enterprise Integration Manager (EIM), then you might want to put the EIM tables and indexes (names starting with EIM\_) on different devices from the Siebel base tables. Both tables are accessed simultaneously during Siebel EIM operations.

#### **Microsoft SQL Server RAID Array Planning**

Table 9 on page 72 describes a sample disk layout for a server dedicated to Microsoft SQL Server, where the database uses a single filegroup residing on a disk array. The use of a single RAID array for the database devices provides satisfactory performance in many cases without the administrative overhead of using individual filegroups.

Table 9. Microsoft SQL Server Recommended Disk Layout

| Disk                                           | Objects                          | Comments                                                               |
|------------------------------------------------|----------------------------------|------------------------------------------------------------------------|
| Single mirrored                                | Windows OS                       | N/A                                                                    |
| Single disk                                    | Windows pagefile                 | Segregate for maximum performance.                                     |
| Single mirrored                                | SQL Server logfile               | Segregate sequential I/O for database performance.                     |
| 3 to 5 disks (minimum) in a RAID configuration | Siebel database data and indexes | Add as many spindles as required for performance and storage capacity. |

If your enterprise requires the highest performance standards, then place heavily used tables and their corresponding indexes, such as those listed under "Sizing the Database for a Siebel Deployment" on page 67, in a specific SQL Server filegroup within your database. By creating a filegroup on a specific disk or on multiple disks, you can control where tables and indexes in your database are physically located. For more information, see "Database Physical Device Planning" on page 70.

When separating database objects into filegroups, you can avoid complex calculations by using Microsoft's recommended RAID disk layouts.

Your choice to use RAID devices or multiple filegroups to distribute database objects depends solely on how great your performance needs are. It is recommended that you work with your hardware vendor to determine the optimal RAID configuration for your specific requirements.

# Siebel Client Deployment Planning

This chapter provides information about planning Siebel client deployment. It includes the following topics:

About Siebel Open UI on page 73

### **About Siebel Open UI**

Siebel Business Applications use Siebel Open UI. Siebel Open UI provides a rich user interface experience and is based on browser standards supported by recent versions of several browsers.

#### **Related Documentation**

For more information about configuring and deploying Siebel Business Applications with Siebel Open UI, see the following related documentation:

- Applications previously deployed using high interactivity now use Siebel Open UI. Applications previously deployed using standard interactivity will no longer work. Migrate your users to supported employee and customer applications, as appropriate. For more information, see Siebel Installation Guide for the operating system you are using.
- For information about deploying Siebel Business Applications for your Web clients, see *Deploying Siebel Open UI*.
- For information about configuring Siebel Open UI features for Siebel Business Applications, see Configuring Siebel Open UI.
- For information about using Siebel Business Applications, see Siebel Fundamentals.
- For information about the functionality that is available for Siebel Open UI, see *Siebel Open UI Deployment Guide* on My Oracle Support. To access this article, from within My Oracle Support, navigate to the Knowledge tab and search for Article ID 1499842.1.
- For the minimum browser standards for Siebel Open UI, see the Certifications tab on My Oracle Support.

# Application-Level Deployment Planning

Some Siebel applications or product modules can be deployed in multiple ways. This chapter provides an overview of deployment options for these applications. Use this chapter to help make decisions about how to deploy applications across Siebel Servers. This chapter includes the following topics:

#### **Session Communications**

- Session Communications Server Components on page 75
- Session Communications Performance Factors on page 76
- Session Communications Deployment Planning on page 77

#### **Siebel Email Response**

- Siebel Email Response Server Components on page 78
- Siebel Email Response Performance Factors on page 79
- Siebel Email Response Deployment Planning on page 80

#### **Siebel Product Configurator**

- Siebel Product Configurator Server Components on page 80
- Siebel Product Configurator Performance Factors on page 83
- Siebel Product Configurator Deployment Planning on page 84

#### Siebel Workflow Manager

Siebel Workflow Deployment Planning on page 94

#### **Siebel Remote and Batch Job Processing**

■ Planning Batch Processing When Using Siebel Remote on page 95

For more information about application deployment planning, see *Siebel Performance Tuning Guide*, *Siebel Installation Guide* for the operating system you are using, and *Siebel System Administration Guide*.

## **Session Communications Server Components**

Session communications refers to using Siebel Communications Server components to enable contact center agents or other users to handle interactive communications work items. For example, Siebel CTI and Siebel Chat support this capability, enabling agents to handle voice calls or chat interactions using the communications toolbar.

Siebel Communications Server provides an application environment to support several kinds of communications activities for Siebel application users, including session communications (such as voice calls or chat). For more information about Siebel CTI, see Siebel CTI Administration Guide. For more information about Siebel Chat, see Siebel Chat Guide.

#### **Key Siebel Server Components**

Session communications are supported in the Siebel Server environment primarily by the following components:

- Communications Session Manager (CommSessionMgr). This server component manages interactive communications work items such as voice calls.
- **Application Object Manager.** This server component, such as Call Center Object Manager, manages application sessions for end users who use the Siebel Web Client, including users who handle communications work items (agents). Interactive communication requests from agents typically go through the Application Object Manager.
- Server Request Broker (SRBroker). This server component handles communications between the Application Object Manager and certain other Siebel Server components, including CommSessionMgr.
  - For example, when a Siebel CTI agent makes a call through the communications toolbar, the request goes from the Application Object Manager to CommSessionMgr by way of SRBroker.
  - SRBroker is used whether CommSessionMgr runs on the same computer as the Application Object Manager, or on a different computer.

#### **Additional Siebel Server Components**

You might also be using the following Siebel Server components to manage session communications:

**Communications Configuration Manager (CommConfigMgr).** Optionally, you might use this server component to cache communications configuration data.

### **Session Communications Performance Factors**

Depending on your deployment, your agents might handle phone calls (Siebel CTI) or work items of other communications channels, or some combination of these. Use the following factors to analyze system performance:

- **Inbound calls processed per hour.** This is the number of inbound calls (or other types of work items) processed per hour (or some other time period) by your communications infrastructure.
- Outbound calls processed per hour. This is the number of outbound calls processed per hour (or some other time period) by your communications infrastructure. (For outbound predictive dialer calls, only the calls that are answered and processed by Communications Server are relevant here.)

- Number of user communications actions per minute (load). This is the average number of communications-related user actions per minute, and the average think time between such user actions. Communications-related actions typically refers to actions performed using the communications toolbar.
  - Longer think times mean less load on the Siebel database and Siebel Server. Think time is an important factor in the overall system load. Approximate actual user usage in your estimations.
- **Number of concurrent communications users (agents).** This is the number of concurrent users of session communications features, typically, contact center agents. This figure is some percentage of the total number of concurrent users on the Application Object Manager.
- Number of work items. This represents the average number of inbound and outbound work items for each agent, and how these factors relate to your organization's service goals are also important factors influencing performance. Some agents receive a large number of work items from ACD queues, or initiate a large number of work items. Supervisors or other users might be defined as agents but might receive only escalated work items, for example.
- **Volume of customer data.** This is the total volume of customer data. Data volume affects how quickly data can be retrieved for various purposes, such as to perform lookups for pop-up windows, route work items, or populate the customer dashboard. In many cases, data volume directly affects agents' response times. Assume a realistic volume of data and tune the database to reflect real-world conditions.

#### **Third-Party Product Considerations**

Review information presented in applicable third-party documentation for any requirements that affect your deployment. For example:

- Some CTI middleware software might place limitations on the number of agents that can be served at a single contact center site.
- Integration with ACD queues, predictive dialers, or other modules might affect your configurations, affect network traffic, or have other impacts.
- The capacity of your telephony link (between the ACD switch and the CTI middleware) can affect performance.

## Session Communications Deployment Planning

Generally, you run Siebel Communications Server components for session communications, such as CommSessionMgr, on the same Siebel Server computers as those running Application Object Managers. In some cases, however, you must run CommSessionMgr on a different computer than the Application Object Managers. These options are described in detail, as follows. CTI middleware generally runs on servers located at each contact center facility.

#### **Running CommSessionMgr on Application Object Manager Computers**

Generally, you run Siebel Communications Server components for session communications on the same Siebel Server computers as those running Application Object Managers. Such a topology allows the Application Object Manager load balancing mechanism to indirectly balance Communications Server load. CommSessionMgr loads are fairly light and do not, in themselves, present a reason to run this component on dedicated computers.

Set the Enable Communication parameter to True for all of the Application Object Managers to which your agents connect. If you use load balancing, then configure all of the Application Object Managers to which requests are distributed in the same way.

#### **Running CommSessionMgr on Dedicated Computers**

Sometimes you must run CommSessionMgr on a different computer than the Application Object Manager components.

CommSessionMgr must run on the same computer where the communications driver for your CTI middleware is running. If your driver requires a particular operating system, then you must install Siebel Server and run CommSessionMgr on a computer with that operating system. Communications drivers must be able to run on one of the supported Siebel Server platforms, as described in the Certifications tab on My Oracle Support.

## **Siebel Email Response Server Components**

Siebel Email Response uses Communications Server components to enable contact center agents to read and respond to inbound email messages. For more information about Siebel Email Response, see Siebel Email Administration Guide.

#### **Key Server Components**

Siebel Email Response is supported in the Siebel Server environment primarily by the following server components:

- Communications Inbound Receiver (CommInboundRcvr). This server component receives inbound work items and queues them for processing by Communications Inbound Processor. Work items might include email messages (for Siebel Email Response).
  - For nonreal-time work items, such as email messages for most deployments of Siebel Email Response, Communications Inbound Receiver queues work items it has received for further processing by Communications Inbound Processor.
  - For real-time work items, such as email messages for some deployments of Siebel Email Response, Communications Inbound Receiver processes work items it has received. Communications Inbound Processor is not used.
- **Communications Inbound Processor (CommInboundProcessor).** This server component processes inbound work items that were queued by Communications Inbound Receiver.

- Communications Outbound Manager (CommOutboundMgr). This server component sends outbound email.
- **Siebel File System Manager.** This server component writes to and reads from the Siebel File System. It stores inbound messages prior to processing and stores attachments to inbound and outbound email messages.

#### **Other Siebel Product Modules**

In addition to Siebel Email Response, you might be using the following Siebel module:

Siebel Assignment Manager. You can use this module for routing email messages to agents.

#### **Third-Party Email Server**

Siebel Email Response works in conjunction with your third-party email server. Review information presented in documentation for your email server for any requirements that affect your deployment. For information about supported email servers, see the Certifications tab on My Oracle Support.

### **Siebel Email Response Performance Factors**

The key factors that influence performance for Siebel Email Response deployments are as follows:

- **Inbound email messages processed per hour.** This is the number of inbound email messages processed per hour (or some other time period) by your communications infrastructure.
  - Requirements for processing outbound messages are relatively minor and are tied to inbound message volume. However, you must also consider other usage of the CommOutboundMgr component or of the email system. For example, you can configure the Send Email command to send email through CommOutboundMgr.
- **Volume of customer data.** This is the total volume of customer data, including templates or categories, literature items, and so on. Template format (HTML or plain text) is a related factor.

Other factors include the size and complexity of inbound email messages and outbound replies.

Also relevant are user settings in the Outbound Communications section of the User Preferences screen, such as whether a reply contains the original message (Include Original Message in Reply setting), or whether HTML or plain text is an agent's default message format (Default Message Format setting).

Siebel Email Response coverage in this topic focuses on inbound and outbound email processing. In a multichannel environment, session communications performance issues also apply.

## Siebel Email Response Deployment Planning

Processing inbound email messages makes more demands on server resources, particularly CPU usage levels, than processing outbound messages.

A single computer must handle processing of inbound messages associated with a single response group.

If inbound message volume warrants it and if multiple server computers are available to run CommInboundRcvr and related components, then consider running CommInboundRcvr on a separate computer (or computers) from other Communications Server components.

Combining processing of messages for multiple email accounts in a single response group can make processing of inbound messages more efficient. However, if message volume is expected to grow, then limiting the number of email accounts processed by each response group gives you more flexibility to distribute processing across multiple servers, avoiding processing bottlenecks.

## Siebel Product Configurator Server Components

Siebel Product Configurator allows users to interactively configure customizable products when ordering or generating a quote. Siebel Product Configurator uses a constraint-based solution engine that resides on the Siebel Server. This engine evaluates customer choices and generates product configurations that conform to business rules.

For more information about tuning Siebel Product Configurator, see:

- Siebel Performance Tuning Guide
- Siebel Product Administration Guide
- Siebel System Administration Guide

Remaining topics about Siebel Product Configurator in this chapter include:

- "Siebel Product Configurator Performance Factors" on page 83
- "Siebel Product Configurator Deployment Planning" on page 84

#### **Siebel Product Configurator Components**

Siebel Product Configurator is supported in the Siebel Server environment by the following components:

■ **Application Object Manager.** The Siebel Product Configurator solution engine is available within an Application Object Manager, such as Call Center Object Manager (SCCObjMgr\_lang, such as SCCObjMgr\_fra for French) for Siebel Call Center.

- Siebel Product Configuration Object Manager (alias eProdCfgObjMgr\_locale). This is a special-purpose Object Manager component suitable for some Siebel Product Configurator deployments. For convenience, the component alias is generally referred to in this guide as simply eProdCfgObjMgr. This component contains the Siebel Product Configurator solution engine. It can be deployed on a separate Siebel Server from where Siebel Product Configurator sessions are invoked.
  - The Siebel Product Configurator server in this type of deployment is also referred to as a remote or dedicated Siebel Product Configurator, which works in coordination with the invoking Application Object Manager. See later in this topic for locale-related requirements for a remote Siebel Product Configurator component.
- **Siebel File System.** This component stores cached object definitions for customizable product definitions in the CFGCache directory on the Siebel File System.

#### **Siebel Product Configurator Architecture**

Because product configuration can sometimes be computationally expensive, the configuration infrastructure provides flexible deployment options to suit different business needs. Topics in this section discuss considerations for choosing among different deployment options.

Before the Siebel Product Configurator parameters are described, and where to set them, a brief overview is presented of the Siebel Product Configurator architecture and of the various services in a Siebel Product Configurator deployment.

Figure 6 on page 81 shows detailed Siebel Product Configurator architecture and the interaction of various services with each other during run time.

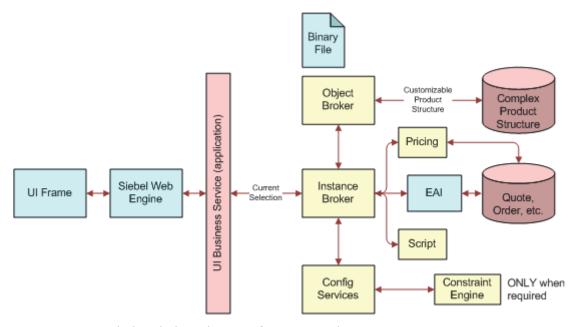

Figure 6. Detailed Siebel Product Configurator Architecture

The important services depicted in Figure 6 on page 81 are as follows:

- **UI.** The UI business service is a service that the Siebel Product Configurator uses to render the user interface by binding the customizable product structure with the templates and submitting it to the Siebel Web Engine for rendering to the client browser. The UI business service is the way the user interacts with the Siebel Product Configurator. A unique instance of this service is required for each user.
- Instance Broker. The Instance Broker is a service that interacts with the UI service and maintains all of the information about the current configuration of the customizable product that the user is configuring. This service interacts with other services in response to user requests during configuration, receives their responses, and serves as backup to the user through the UI service. The Instance Broker is accessed through a proxy service: either the Complex Object Instance Service business service or the Remote Complex Object Instance Service business service.
- Configurator Object Broker. The Configurator Object Broker is a service (Cfg Object Broker business service) that extracts the customizable product definition from the database for use by other configuration services.
- **Config Services.** This is a configuration service that consists of factories (defined as follows).
- **Factory.** The factory is a service that represents a translation of the customizable product definition that is retrieved by the Configurator Object Broker into a format a worker (defined as follows) can understand.
- Constraint Engine or Worker. The constraint engine, also called a worker, is a service that enforces all of the rules associated with the customizable product. It validates all selections (interactive or batch) as they are made to ensure a valid configuration. A worker of a factory can be shared among different requests originating from the same Application Object Manager process.

For more information about elements of Siebel Product Configurator's internal architecture, including the Instance Broker and the Configurator Object Broker, see *Siebel Product Administration Guide*.

### **Locale-Related Requirements for Remote Siebel Product Configurator Components**

The three-letter extension to the alias of the Siebel Product Configuration Object Manager component (*jpn* in the example of eProdCfgObjMgr\_jpn) corresponds to the value for the Locale Code parameter (alias LocaleCode) associated with the invoking Application Object Manager. For a remote Siebel Product Configurator component that you intend to invoke, the name of the component must follow this pattern.

The reason for this requirement is that data passed between the invoking Application Object Manager and the remote Siebel Product Configurator component is in a locale-specific format.

If Locale Code on the invoking Application Object Manager is set to a value that does not correspond to a language supported for Siebel applications, then you must either change the Locale Code on the invoking Application Object Manager or create a new remote Siebel Product Configurator component with the required name.

For example, assume the invoking Application Object Manager is SCCObjMgr\_enu, but Locale Code is set to ENG rather than ENU. In this case, you must do one of the following:

- Change Locale Code to ENU in order to work with a remote Siebel Product Configurator component named eProdCfgObjMgr\_enu.
- Create a remote Siebel Product Configurator component named eProdCfgObjMgr\_eng.

In addition, note that the Language and Locale Code parameter settings for the remote Siebel Product Configurator component must match the parameter settings for the invoking Application Object Manager component.

For more information about the Language and Locale Code parameters, see *Siebel Global Deployment Guide*. For more information about creating and configuring server components, see *Siebel System Administration Guide*.

### **Siebel Product Configurator Performance Factors**

For an overview of Siebel Product Configurator server components and other architecture elements, see "Siebel Product Configurator Server Components" on page 80.

Siebel Product Configurator performance contexts to consider include response times for:

- **Loading customizable products.** The time elapsed from the moment a user clicks Customize in a quote or order until the Siebel Product Configurator user interface for the customizable product is loaded and displayed to the user.
- **Responding to user selections.** The time elapsed from the moment a user makes a selection until Siebel Product Configurator returns a response, such as an update to the customizable product or a conflict message.

The following performance factors, particularly customizable product size and complexity, are relevant in both of these contexts:

- Number of concurrent configuration users. The number of concurrent users who access customizable product definitions. This figure is some percentage of the total number of concurrent users on all of the applicable Application Object Managers.
  - Specifically, you would be concerned with the total number of configuration sessions per hour, and the average length of those sessions.
- **Size and complexity of customizable products.** The total size and complexity of each customizable product definition, particularly where multiple hierarchical levels, many constraints, and a complex user interface are defined.
  - A major potential performance factor is custom scripting attached to update events on applicable business components, such as Quote, Quote Item, Quote Item Attribute, Order, Order Item, and Order Item Attribute.

- Number of customizable products. The number of customizable products accessed by users. It is assumed that each user accesses no more than one customizable product at one time. A given group of concurrent users might access multiple customizable products, however, each of which must have a separately cached factory. (An existing worker can be shared if one is available. Otherwise, internal performance mechanisms generate a new worker.)
- **Use of SnapShot mode caching.** A feature that caches customizable products in memory, significantly reducing the amount of time required to load customizable products for each new user. SnapShot mode is particularly useful for improving performance when a product line has a small number of large, complex customizable products. For more information about SnapShot mode caching, see *Siebel Product Administration Guide*.

The response time of loading customizable products depends in part on the time taken to extract the customizable product definition from the database, and the time needed to instantiate all of the services required to create the session. At the highest level, the response time for loading a customizable product would be best under the following circumstances:

- The customizable product definition is cached in memory and does not have to be extracted from the database.
- All of the services that are required are already available and do not have to be instantiated.

Caching of objects and services in memory can lead to significant improvement in load time performance for a configuration session. Ideally, everything would be cached, which would give the best possible load time performance. However, that is not possible because the RAM available on the server is limited. For this reason, a caching strategy must be devised for each deployment. To enable administrators to implement the caching strategy that is best suited for their deployment, several switches in the form of server parameters have been provided.

## Siebel Product Configurator Deployment Planning

Siebel Product Configurator deployment planning must take into account the considerations described in the following topics:

- "About Deployment Topology for Siebel Product Configurator" on page 85
- "About Siebel Product Configurator Caching" on page 85
- "Determining Factory and Worker Size" on page 87
- "Example of Sizing the Cache with SnapShot Mode" on page 87
- "Siebel Product Configurator Deployment Topology Options" on page 89
- "Example of Deployment Sizing with a Dedicated Siebel Product Configurator Server" on page 91

### **About Deployment Topology for Siebel Product Configurator**

There are two major topology approaches to deploying Siebel Product Configurator:

- Running Siebel Product Configurator in an Application Object Manager component.
- Running Siebel Product Configurator on one or more dedicated Siebel Servers.

For details, see "Siebel Product Configurator Deployment Topology Options" on page 89.

This topic is part of "Siebel Product Configurator Deployment Planning" on page 84.

### Running Siebel Product Configurator in an Application Object Manager Component

You can run Siebel Product Configurator in the Application Object Manager component, such as a language-specific Call Center Object Manager component.

If a small number of concurrent users require configuration sessions, or there is a small number of customizable product definitions, then this deployment option might yield reasonable performance and make the most effective use of your hardware resources.

#### **Running Siebel Product Configurator on Dedicated Computers**

You can run Siebel Product Configurator on one or more dedicated Siebel Server computers using a server component called the Siebel Product Configuration Object Manager (eProdCfqObjMgr).

Such server computers are sometimes referred to as remote servers, because they are remote to the computer on which the Application Object Manager is running. In general, this guide uses the term dedicated servers.

If a large number of concurrent users require configuration sessions, or there are a large number of customizable product definitions, then using one or more dedicated Siebel Product Configurator servers might yield the best performance and make the most effective use of your hardware resources.

Possible variations on this deployment strategy include:

- Running one eProdCfqObjMgr component with one Application Object Manager component
- Running multiple eProdCfgObjMgr components with one Application Object Manager component
- Running one eProdCfgObjMgr component with multiple Application Object Manager components
- Running multiple eProdCfgObjMgr components with multiple Application Object Manager components

#### **About Siebel Product Configurator Caching**

This topic provides information about Siebel Product Configurator caching.

This topic is part of "Siebel Product Configurator Deployment Planning" on page 84.

#### **Configurator Object Broker**

The Configurator Object Broker is a service that extracts the customizable product definition from the database for use by other configuration services. To improve performance, the Configurator Object Broker also maintains a cache of objects in the memory to minimize interaction with the database. Normally, the size of the cache is quite small. Different users can share the same object cache.

#### **Factory**

The factory is a service that creates a translation of the customizable product definition that is retrieved by the Configurator Object Broker into a format that the worker (described as follows) can understand. Each factory can serve multiple users at run time. Factories are specific to each customizable product, meaning that each customizable product requires its own unique factory. Factories can be cached in memory.

#### Worker

The worker is shared: in other words, a session only locks a worker during a single configuration request. In between requests, the worker can serve additional configuration sessions.

While the relative number of workers now required to support a user base depends on the time between clicks of particular scenarios and the number of clicks that require worker interaction, the general guideline is that a given worker can now support two to three concurrent users for the same customizable product.

#### **SnapShot Mode**

SnapShot mode is a server setting that allows the Siebel Product Configurator to create and execute using cached objects, factories, and workers. If this setting is not chosen, then each user configuration session would be associated with the following:

- Extraction of the customizable product definition and all of the objects associated with it from the database
- Creation of a factory for the customizable product
- Creation of a worker for the user session

If SnapShot mode is chosen, then, depending upon the specified parameter values, objects, factories, and workers would be cached in memory and would be first examined for whether they can be used to initiate a user session. Only if the existing cache cannot support the user session are new objects extracted or factories or workers created.

#### **Considerations About SnapShot Mode**

Here are some things to remember about SnapShot mode:

SnapShot mode determines the upper bound of caching.

- The cache is created as one goes along. The first user request results in the first set of cache data being created. The second user might end up using the same cache because the user wants to configure the same customizable product that the first user configured. Meanwhile, the third user, who wants to configure a different product, creates a new cache, and so on.
- Re-use of cache data occurs only for requests originating from the same Application Object Manager process, for any Siebel Product Configurator deployment.

#### **Determining Factory and Worker Size**

This topic provides information about determining factory and worker size for your Siebel Product Configurator deployment.

This topic is part of "Siebel Product Configurator Deployment Planning" on page 84.

#### **Factory Size**

As a rule, you can assume that the factory size at run time is 75% of the incremental memory used when the customizable product is instantiated.

For example, the factory size equals 75% of (Y minus X), which equals .75 times (40 minus 20), which equals 15 MB.

#### **Worker Size**

The worker size varies during run time. Generally, the worker size increases as selections are made. To size the worker, take the maximum memory observed and subtract the factory size from it.

For example, the worker size equals (Z minus X) minus the factory size, which equals (50 minus 20) minus 5, which equals 25 MB.

#### **Object Cache Size**

Because the object cache size is normally quite small (for example, 500 KB), you can ignore it in your calculations.

#### **Example of Sizing the Cache with SnapShot Mode**

This topic provides an example of sizing the Siebel Product Configurator cache with SnapShot mode.

This topic is part of "Siebel Product Configurator Deployment Planning" on page 84.

#### **Assumptions**

The requirement is to support 5000 concurrent Siebel Call Center users. Among them, at any time, 100 users use Siebel Product Configurator. This means:

■ The enterprise must support 5000 concurrent Call Center users.

- Of these 5000 Call Center users, 100 must be able to use Siebel Product Configurator concurrently.
- There is only one customizable product in the product portfolio.

#### **Sizing**

Because all of the caching and services are specific to the Application Object Manager process on a Siebel Server, first you must estimate the size of the Call Center deployment. (The following numbers are used for example only, and are not indicative of Call Center sizing.)

- Assume that you are supporting the 5000 Call Center users on eight application servers (each a Pentium 4 computer with 4 CPUs and 4 GB of memory), with each server handling 625 users.
- Each Siebel Server runs with 25 Application Object Managers, with each Application Object Manager supporting 25 users.

To support cached objects, factories, and workers for all 100 users, the following conclusions can be drawn:

- At least one factory must be cached for every Object Manager process. This means that you must cache 25 factories for each server or one for each Application Object Manager.
- To support all 100 concurrent users to get a cached worker, you must cache, at a minimum, 100 workers across the Enterprise. At the same time, cache at least one worker for each Application Object Manager process. This means that you must cache 25 workers for each server or one for each Application Object Manager.

In the preceding example, the cache size in this case for each Application Object Manager equals the size of the factory cache plus the size of the worker cache. Expressed as a formula, it looks like this: 5 plus 25 equals 30 MB for each Application Object Manager. Therefore, the Siebel Product Configurator cache requires a total of 30 times 25, which equals 750 MB for each server.

The server parameters would be set as follows for each Siebel Server (Application Object Manager):

- eProdCfgSnapshotFlg: True
- eProdCfgNumbOfCachedWorkers: 1

#### **Observations About Sizing**

From the preceding sizing exercise, it is clear that the Siebel Product Configurator cache must be actively managed for best performance using appropriate resources. It is extremely important to go through the exercise of sizing the cache. In some cases, the cache requirements might be such that they require additional application servers to fully support all of the users with good response times for load time.

In addition to the preceding calculation, in some situations it is appropriate to set the number of workers according to how much memory is available once enough memory has been allocated to the factory cache and application overhead. The details of this calculation are specific to an individual implementation's average factory size, average worker size, and average Application Object Manager process size. The average Application Object Manager process size depends on the number of Application Object Manager processes, the total memory available, and the maximum process size for the operating system being used.

For additional assistance in this area, contact your Oracle sales representative for Oracle Advanced Customer Services to request assistance from Oracle's Application Expert Services.

### **Siebel Product Configurator Deployment Topology Options**

Siebel Product Configurator offers the flexibility of different deployment topology options.

This topic is part of "Siebel Product Configurator Deployment Planning" on page 84.

Siebel Product Configurator deployment topology options are as follows:

Deploy Siebel Product Configurator to run on the same computer as the base application server computer, as shown in Figure 7 on page 89.

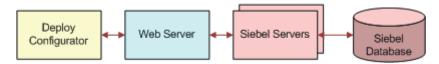

Figure 7. Run Siebel Product Configurator on base application server computer

Deploy Siebel Product Configurator to run on a different computer than the base application server computer, as shown in Figure 8 on page 89.

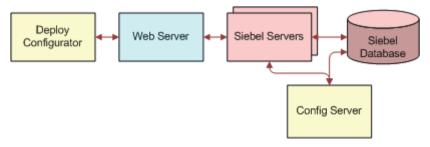

Figure 8. Run Siebel Product Configurator on dedicated application server computer

■ Deploy multiple instances of Siebel Product Configurator on multiple dedicated application server computers, as shown in Figure 9 on page 90.

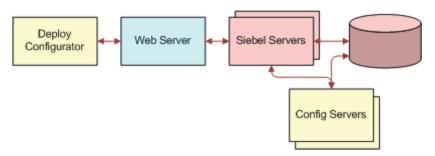

Figure 9. Run multiple Siebel Product Configurator instances on multiple dedicated application server computers

In many cases, the option of deploying Siebel Product Configurator on a different application server computer might result in a much better use of resources due to pooling effects. Considering the example examined and sized from the preceding topic, the result was a sizing of one factory and one worker to be cached for each Application Object Manager on each server. The implications of this approach across the whole enterprise are as follows:

- The number of Application Object Managers on each server was 25, so each server caches 25 factories and 25 workers.
- Across the whole enterprise of eight application servers, this translates to 25 times 8, which equals 200 factories and 200 workers to be cached.
- In memory terms:
  - 200 times 5, which equals 1000 MB for caching factories, and
  - 200 times 25, which equals 5000 MB for caching workers

This results in a total memory usage of 6000 MB across the enterprise.

Because the requirement is to support 100 concurrent users, many of these factories and at least 100 of these workers are idling at any time. The large amount of cache in this case is because there is no way to know in advance which Application Object Manager process the user who is configuring is connected to. For this reason, caching must be done across all of the Application Object Managers.

There are other problems with this scenario. For instance, what happens when two users are connected to the same Application Object Manager process and both want to configure? In this case, the second user has to create a worker, causing performance issues for that user. Also, if there are multiple users configuring on the same computer, then the computer might run out of memory.

Consider another scenario. Assume that the enterprise has customizable products that these users might be configuring, with 50 concurrent users configuring each customizable product. However, because there is no way to know in advance which Application Object Manager process these users might be connected to, you would have to cache two factories and two workers for each Application Object Manager, which would be a less-than-satisfactory solution.

### **Example of Deployment Sizing with a Dedicated Siebel Product Configurator Server**

Consider the sizing example for the deployment option of running the Siebel Product Configurator on the same server as the application server (see "Example of Sizing the Cache with SnapShot Mode" on page 87). Size it instead for the deployment option of Siebel Product Configurator running on a separate server.

This topic is part of "Siebel Product Configurator Deployment Planning" on page 84.

#### **Assumptions**

The requirement is to support 5000 concurrent Siebel Call Center users. Among them, at any time, 100 users use the Siebel Product Configurator. This means:

- The enterprise must support 5000 concurrent Call Center users.
- Of these 5000 Call Center users, 100 must be able to use the Siebel Product Configurator concurrently.
- There is only one customizable product in the product portfolio.

#### **Sizing**

Because all of the caching and services are specific to the Application Object Manager process on a Siebel Server, first you must estimate the size of the Call Center deployment. (The following numbers used are an example only and not indicative of Call Center sizing.)

- Assume that you are supporting the 5000 Call Center users on seven application servers (each being a Pentium 4 computer with 4 CPUs and 4 GB of memory), with each server handling 720 users.
- Each application server itself is run with 25 Application Object Managers, with each Application Object Manager supporting 25 users.
- Assume that one server has been configured to run the Siebel Product Configurator that supports the 100 users.
- The Siebel Product Configurator server is configured to run with four Application Object Managers, with each Application Object Manager supporting 25 users.

To support cached objects, factories, and workers for all 100 users, the following conclusions can be drawn:

- At least one factory must be cached for every Application Object Manager process. You must cache four factories for the Siebel Product Configurator server or one for each Application Object Manager.
- To support all 100 concurrent users to get a cached worker, you must cache, at a minimum, 100 workers across the Siebel Product Configurator server. This means that you must cache 25 workers for each Application Object Manager on the Siebel Product Configurator server.

In the preceding example, the cache size in this case for each Application Object Manager equals the size of the factory cache plus the size of the worker cache. Expressed as a formula, it looks like this: (5 times 1) plus (25 times 25) equals 630 MB for each Application Object Manager. Therefore, the Siebel Product Configurator cache requires a total of 4 times 630, which equals 2520 MB for each server.

The server parameters would be set as follows for the Siebel Servers running the Application Object Managers and the Siebel Product Configurator servers:

■ eProdCfgServer: Name of the Set On: Each Siebel Server running the

Siebel Server Application Object Manager (see Table 10

running the on page 93)

Siebel Product Configurator.

■ eProdCfgSnapshotFlg: True Set On: Each Siebel Server running the

Application Object Manager and each Siebel Product Configurator server

eProdCfgNumbOfCachedWorkers: 25 Set On: Siebel Product Configurator server

This type of deployment across an enterprise with eight servers, one a dedicated server to support Siebel Product Configurator, requires 2520 MB of cache. This figure is much lower than the 6000 MB required for the eight application server deployment option. Choosing this deployment option makes better use of the cache.

Moreover, since the Siebel Product Configurator server is configured to allow only 25 connections to each Application Object Manager, there would never be a case where a user does not find a cached worker to work with. In a scenario with multiple customizable products, this deployment would be much more efficient in terms of memory usage.

### **Server Settings for Dedicated Siebel Product Configurator Server Deployment Mode**

Table 10 on page 93 shows server settings for dedicated (remote) Siebel Product Configurator server deployment mode. Except where noted, set these parameters on the Application Object Manager component.

Table 10. Parameter Settings for Dedicated Siebel Product Configurator Deployments

| Name                                                     | Display Name                 | Data<br>Type | Default<br>Value                                                                                   | Description                                                                                                    |
|----------------------------------------------------------|------------------------------|--------------|----------------------------------------------------------------------------------------------------|----------------------------------------------------------------------------------------------------|
| eProdCfgRemote Product Configurator Use Remote Service   | Configurator -<br>Use Remote | Boolean      | False                                                                                              | Setting to determine whether Siebel Product Configurator is running on a different server from the Application Object Manager. |
|                                                          |                              |              |                                                                                                    | On the Application Object Manager: set it to True when running a dedicated Siebel Product Configurator server.                 |
|                                                          |                              |              |                                                                                                    | On the dedicated Siebel Product Configurator server: leave this set to False.                                                  |
| eProdCfgServer Product Configurator - Remote Server Name | Text                         | None         | Name of the Siebel Server on which you are running a dedicated Siebel Product Configurator server. |                                                                                                    |
|                                                          |                              |              |                                                                                                    | If you are using multiple dedicated Siebel Product Configurator server, then separate the entries with semicolons (;).         |

Table 10. Parameter Settings for Dedicated Siebel Product Configurator Deployments

|                 |                                                                 | Data    | Default |                                                                                                    |
|-----------------|-----------------------------------------------------------------|---------|---------|----------------------------------------------------------------------------------------------------|
| Name            | Display Name                                                    | Туре    | Value   | Description                                                                                                    |
| eProdCfgTimeOut | Product<br>Configurator -<br>Time Out of<br>Connection          | Integer | 20      | Setting in seconds that determines for how long the Siebel Server would try to initiate a connection with the remote Siebel Product Configurator server before returning an error to the user. |
|                 | Product<br>Configurator -<br>Keep Alive Time<br>of Idle Session | Integer | 900     | Setting in seconds to determine the maximum interval of inactivity during a configuration session.                                                                                             |
|                 |                                                                 |         |         | If the interval of inactivity reaches this value, then the user session is ended and the worker returns to the pool.                                                                           |
|                 |                                                                 |         |         | If this parameter is not set, then an infinite interval is assumed.                                                                                                    |
|                 |                                                                 |         |         | Set this parameter on the Application Object Manager only. It does not apply on the remote Siebel Product Configurator server.                                                                 |
|                 |                                                                 |         |         | NOTE: On the remote Siebel Product Configurator server (eProdCfgObjMgr component), set the parameter ConnIdleTime to a value like eProdCfgKeepAliveTime plus 1 second.                         |

### **Siebel Workflow Deployment Planning**

Siebel Workflow lets you define, manage, and enforce your business processes or workflows. It allows you to design complex workflow processes and automate the enforcement of business policies and procedures. This module includes the following:

**Workflow Processes.** This module lets you define your company's business processes using a familiar flowcharting interface. A workflow process consists of one or more process steps, such as start steps, subprocesses, decision points, and tasks. You configure workflow processes using the Process Designer in Siebel Tools.

- Workflow Policies. This module lets you define policies that can act as triggers to execute a process. A policy consists of conditions and actions. When policy conditions are met, the policy action executes the relevant process.
- **State Models.** This module is used for defining business object states and state transitions.

For information about using and administering Siebel Workflow, see *Siebel Business Process Framework: Workflow Guide*.

Each user request to the Workflow Process Manager starts a new thread. However, sessions for Object Manager components (such as EAI Object Manager or Application Object Manager) that might invoke workflow processes are cached and reused for subsequent requests. When you size a deployment of Siebel Business Applications, the maximum number of workflow tasks that you expect to have active at a given time helps determine the maximum number of Object Manager sessions created for Siebel applications.

The exact CPU and memory consumption of each task depends on the actions performed in your workflow processes. To estimate CPU and memory consumption in your production environment, run a single task, measure its resource consumption, and make an estimation based on your maximum concurrent sessions. Take session caching into account when making these measurements.

If you need a large number of sessions, then you might want to run Workflow Process Manager on multiple Siebel Server computers. You can then load-balance requests across the Siebel Servers. If you plan to run a significant number of tasks per server (such as 100 or more), then you might also want to run multiple multithreaded processes.

If you are going to run several different types of workflows, then run each type in a separate process. Doing so makes it easier to monitor the overall CPU and memory usage of each process type.

The number of multithreaded processes and the number of tasks for each process are controlled through the parameters MaxMTServers (Maximum MT Servers), MinMTServers (Minimum MT Servers), and MaxTasks (Maximum Tasks).

These parameters are for each Siebel Server. For example, MaxMTServers refers to how many multithreaded processes to run on each Siebel Server computer.

For more information about server components, see Siebel System Administration Guide.

### Planning Batch Processing When Using Siebel Remote

Long-running batch jobs can create transaction gaps in the Master Transaction Log for the Siebel Remote module for Oracle's Siebel Business Applications. If the wait-time for the missing transactions expires, then the Transaction Processor component skips the missing transactions. The skipped transactions are not routed to mobile users.

Batch jobs could be performed by Siebel Assignment Manager, Siebel EIM, or other components.

For more information to help you to understand gaps in the Master Transaction Log, see 477585.1 (Article ID) on My Oracle Support. This document was previously published as Siebel Technical Note 499.

For an example with Siebel Assignment Manager, gaps in the Master Transaction Log can occur as follows:

- 1 Assignment Manager is processing a batch of transactions.
- 2 Assignment Manager obtains a group of transaction IDs. These are issued in numeric, sequential order.
- 3 Assignment Manager then commits these transactions. This process takes several minutes.
- 4 In the meantime, another process obtains a transaction ID.
- 5 The process commits the transaction and writes it to Siebel Remote's Master Transaction Log. A sequence gap is created because the Assignment Manager transactions have not yet been written to the Master Transaction Log.
- Transaction Processor detects the gap and waits a specified period called the wait-time (default is 600 seconds).
- 7 The wait-time expires before Assignment Manager completes the commit operation and writes the missing transactions to the Master Transaction Log.
- 8 When the wait-time expires, Transaction Processor skips the missing transactions and moves on to the transaction from the other process.
- 9 Transaction Processor logs information about the missing transactions. The Assignment Manager transactions are not routed to mobile users, even though they are later written to the Master Transaction log.

#### **Conditions That Can Cause Missed Transactions**

The following conditions in Assignment Manager can cause increased commit times. Longer commit times increase the risk that the Transaction Processor wait-time expires before the commit occurs and that Transaction Processor fails to process all of the transactions in the transaction log.

#### **Increasing the Assignment Manager Batch Commit Parameter**

The default batch commit size (BatchSize) for Assignment Manager is 100. After processing 100 rows, transactions are committed to the database. If the batch commit size is increased, then this increases the risk of exceeding the wait-time.

#### **Increased Number of Batch Assignment Threads**

When multiple Assignment Manager threads are logging transactions, this creates a latency in accessing the transaction log table. This latency increase the risk of exceeding the wait-time.

#### **Complicated Assignment Rules**

When Assignment Manager has to resolve complicated assignment rules, this can increase commit times. Longer commit time together with the preceding conditions can increase the risk of exceeding the wait-time.

#### **Avoiding Missed Transactions**

To avoid exceeding the Transaction Processor wait-time during batch processing, adopt the following recommendations. Experiment with applying them in combination to achieve the best performance while minimizing the risk of exceeding the wait-time.

#### **Monitor the Transaction Processor Logs**

As you apply the recommendations described as follows, use the Transaction Processor logs to see the result and help you to optimize system performance.

Transaction Processor writes these warning messages to its log file when it skips transactions:

GenericLog: GenericError: 0003-11-18 17:04:51

WARNING: A transaction gap has been detected after transaction 122.

Probable Cause: There maybe long-running transactions in your system which are not committing transactions within the specified duration (600 sec)

Recommendation: Reduce the batch size of your transactions. This will allow the transactions to be committed to the database within the wait-time window.

If skipped transactions occur while a batch job is running, then investigate the cause. The skipped transactions might not have been routed to mobile users. If so, then the mobile users might have to re-extract the database.

#### Set a Lower BatchSize for Assignment Manager

Setting a lower BatchSize value reduces the number of records processed before each commit. Reducing this figure reduces the commit times and the risk of exceeding the wait-time. If your performance goals require you to increase the BatchSize parameter, then do so only after analyzing the number of Assignment Manager threads that you have under average and peak workloads. The fewer Assignment Manager threads, the higher that you can set the BatchSize parameter.

You can get performance statistics on threads by raising the Assignment Manager log level. For information about raising the log level, see *Siebel System Monitoring and Diagnostics Guide*.

#### **Serialize Batch Jobs**

Consider staggering the start time of batch jobs. Running batch jobs in staggered or serial order can reduce the risk of exceeding the wait time.

**Application-Level Deployment Planning** ■ Planning Batch Processing When Using Siebel Remote

### Index

| Α                                                                      | for Siebel Servers 11, 19                                          |
|------------------------------------------------------------------------|--------------------------------------------------------------------|
| Application Object Manager 16 application-level deployment planning 75 | for Web servers 27  logical user interface (UI) layer 27           |
| architecture of Siebel deployment 9                                    |                                                                    |
| _                                                                      | N                                                                  |
| В                                                                      | network requirements for Siebel deployment 43                      |
| building blocks of Siebel deployment 9<br>business objects layer 27    | deployment 43                                                      |
| business objects layer 27<br>business requirements, determining Siebel | 0                                                                  |
| Server components 35                                                   | Open UI. See Siebel Open UI                                        |
| С                                                                      | В                                                                  |
| client mode                                                            | P                                                                  |
| Siebel Open UI 73                                                      | physical user interface (UI) layer 27                              |
| clustering. See server clustering                                      | R                                                                  |
|                                                                        | RDBMS, supported products 67                                       |
| D                                                                      | resilient processing 61                                            |
| data flows for Siebel deployment 33                                    |                                                                    |
| data integrity 67                                                      | S                                                                  |
| data objects layer 27 database requirements for Siebel                 | server clustering                                                  |
| deployment 34                                                          | description 63                                                     |
| distributed services 61                                                | recommendations 65                                                 |
|                                                                        | Server Request Broker (SRBroker) server component 24               |
| E                                                                      | Server Request Processor (SRProc) server                           |
| example of Siebel deployment 9                                         | component 25                                                       |
|                                                                        | service failures                                                   |
| Н                                                                      | components involved 47                                             |
| high availability options                                              | for Application Object Managers 48                                 |
| for Siebel deployment 47                                               | for File System Manager (FSMSrvr) 51<br>for Siebel database 49, 51 |
| recommendations 59                                                     | for Siebel database 49, 51<br>for Siebel File System 51            |
| resilient processing 56                                                | for Siebel Gateway Name Server 50                                  |
| scalable services 56 server clustering 56                              | for Siebel Server 50                                               |
| summary 55                                                             | for Siebel Server load balancer 48                                 |
| Summary 55                                                             | for Siebel Servers 48                                              |
| I                                                                      | for Web clients 47                                                 |
| infrastructure of Siebel deployment 31                                 | for Web server 51                                                  |
| integration requirements for Siebel                                    | for Web servers 48<br>impact of 50                                 |
| deployment 33                                                          | session communications                                             |
|                                                                        | deployment planning 77                                             |
| L                                                                      | performance factors 76                                             |
| load balancing                                                         | Siebel Server components for 75                                    |
| choosing method for Siebel Servers 35                                  | Siebel architecture 9                                              |

| Siebel client types                        | ( <b>EAI</b> ) 26                                                               |
|--------------------------------------------|---------------------------------------------------------------------------------|
| Siebel Developer Web Client 14             | Siebel Enterprise Integration Manager                                           |
| Siebel Mobile applications 14              | (EIM) 26                                                                        |
| Siebel Mobile Web Client 13                | Siebel Enterprise Server 15                                                     |
| Siebel Web Client 13                       | Siebel File System 18                                                           |
| Siebel Communications Server. See session  | Siebel Gateway Name Server 17                                                   |
| communications                             | Siebel infrastructure 31                                                        |
| Siebel Connection Broker (SCBroker) server | Siebel Internet Session Network API                                             |
| component 16, 22                           | (SISNAPI) 20                                                                    |
| Siebel database                            | Siebel Mobile applications 14                                                   |
| capacity planning 67                       | Siebel Mobile Web Client 13                                                     |
| physical device planning 70                | Siebel Open UI 73                                                               |
| RAID array planning 71                     | Siebel Product Configurator                                                     |
| recovery planning 69                       | deployment planning 84                                                          |
| sizing 67                                  | performance factors 83                                                          |
| Siebel database tables, planning 68        | server components for 80                                                        |
| Siebel deployment elements                 | <b>Siebel Remote, batch processing and</b> 95                                   |
| Siebel Database 11                         | Siebel Server 15                                                                |
| Siebel Enterprise Application Integration  | Siebel Server load balancing 19, 27, 35                                         |
| (EAI) 12                                   | Siebel Tools 27                                                                 |
| Siebel Enterprise Integration Management   | Siebel Web Client 13                                                            |
| (EIM) 12                                   | Siebel Web Server Extension (SWSE) 14                                           |
| Siebel Enterprise Server 11                | Siebel Workflow, deployment planning                                            |
| Siebel File System 12                      | <b>for</b> 94                                                                   |
| Siebel Gateway Name Server 11              |                                                                                 |
| Siebel Server load balancing 11            | T                                                                               |
| Siebel Servers 11                          | test and transition plan for Siebel                                             |
| Siebel Tools 12                            | deployment 44                                                                   |
| Siebel Web Clients 11                      |                                                                                 |
| Siebel Web Server Extension (SWSE) 11      | U                                                                               |
| Siebel deployment example 9                | _                                                                               |
| Siebel Developer Web Client 14             | user interface (UI) layer, logical 27<br>user interface (UI) layer, physical 27 |
| Siebel Email Response                      | user interface (OI) layer, physical 27                                          |
| deployment planning 80                     | 147                                                                             |
| performance factors 79                     | W                                                                               |
| server components for 78                   | Web server load balancing 27                                                    |
| Siebel Enterprise Application Integration  |                                                                                 |